## <span id="page-0-0"></span>**Dell™ Studio XPS™ 8000 Servisná príručka**

[Skôr než](file:///C:/data/systems/studio8000/sk/SM/before.htm#wp1180146) začnete [Technický prehľ](file:///C:/data/systems/studio8000/sk/SM/techov.htm#wp1194395)ad [Kryt po](file:///C:/data/systems/studio8000/sk/SM/cover_re.htm#wp1193119)čítača [Predný kryt](file:///C:/data/systems/studio8000/sk/SM/bezel.htm#wp1181682) [Konzola grafickej karty](file:///C:/data/systems/studio8000/sk/SM/graphics.htm#wp1216092) [Karty PCI a PCI Express](file:///C:/data/systems/studio8000/sk/SM/cards.htm#wp1193399) [Jednotky](file:///C:/data/systems/studio8000/sk/SM/drives.htm#wp1188656) [Horný kryt](file:///C:/data/systems/studio8000/sk/SM/topcover.htm#wp1188605) [Horný panel I/O](file:///C:/data/systems/studio8000/sk/SM/topio.htm#wp1185096) [Predný USB panel](file:///C:/data/systems/studio8000/sk/SM/frontio.htm#wp1181760)

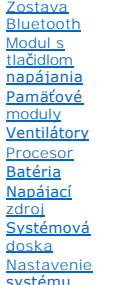

## **Poznámky, varovania a výstrahy**

systému

**POZNÁMKA:** POZNÁMKA uvádza dôležité informácie, ktoré umožňujú lepšie využitie počítača.

**VAROVANIE: VAROVANIE naznačuje, že existuje riziko poškodenia hardvéru alebo straty údajov a ponúka spôsob, ako problému zabrániť.** 

**VÝSTRAHA: VÝSTRAHA označuje možné poškodenie majetku, osobné zranenie alebo smrť.** 

## **Vyhradzujeme si právo meniť informácie bez predchádzajúceho upozornenia. © 2009 Dell Inc. Všetky práva vyhradené.**

Akákoľvek reprodukcia týchto materiálov bez písomného povolenia spoločnosti Dell Inc. je prísne zakázaná.

Ochranné známky, ktoré sa v tomto texte používajú: *Dell,* logo *DELL a Studio XP*S sú ochrannými známkami spoločnosti Dell Inc.; *Intel a Intel SpeedStep* sú ochrannými známkami<br>alebo registrovanými ochrannými známkami pr

Ostatné ochranné známky a obchodné názvy sa v tejto príručke môžu po okazy na spoločnosti, ktoré si uplatňujú nárok<br>Spoločnosť Dell Inc. sa zrieka akéhokoľvek nároku na vlastníctvo iných než vlastných ochranných znárok náz

Model: D03M Series Typ: D03M001

August 2009 Rev. A00

#### <span id="page-1-0"></span> **Skôr než začnete Dell™ Studio XPS™ 8000 Servisná príručka**

- **O** Technické špecifikácie
- [Odporúčané nástroje](#page-1-2)
- **O** [Vypnutie po](#page-1-3)čítača
- Bezpečnostné pokyny

Táto príručka obsahuje postupy pri demontáži a inštalácii súčastí vášho počítača. Ak nie je uvedené inak, predpokladá sa, že sú pri každom postupe splnené tieto podmienky:

- l Vykonali ste kroky, ktoré uvádza časť [Vypnutie po](#page-1-3)čítača a Bezpe[čnostné pokyny](#page-1-4).
- l Prečítali ste si bezpečnostné informácie dodané spolu s počítačom*.*
- l Komponent možno vrátiť, alebo ak bol zakúpený zvlášť, inštalovať tak, že vykonáte postup odstránenia v opačnom poradí krokov.

### <span id="page-1-1"></span>**Technické špecifikácie**

Informácie o technických údajoch vášho počítača nájdete v časti *Komplexné technické údaje* na adrese **support.dell.com/manuals**.

## <span id="page-1-2"></span>**Odporúčané nástroje**

Postupy uvedené v tomto dokumente môžu vyžadovať použitie nasledujúcich nástrojov:

- l malý plochý skrutkovač
- l malý krížový skrutkovač
- l plastové páčidlo
- l spustiteľný aktualizačný program BIOS je k dispozícii na adrese **support.dell.com**

# <span id="page-1-3"></span>**Vypnutie počítača**

- VAROVANIE: **Predtým, než** vypnete počítač, si uložte a zatvorte v**šetky otvorené súbory a zatvorte všetky otvorené programy, aby ste zabránili<br>strate údajov.**
- 1. Uložte a zatvorte všetky otvorené súbory a ukončite všetky otvorené programy.
- 2. Vypnite počítač:

*Windows Vista*®:

Kliknite na tlačidlo **Štart** , kliknite na šípku a potom kliknite na tlačidlo **Vypnúť**.

*Windows*® *7*:

Kliknite na tlačidlo **Štart** a potom kliknite na tlačidlo **Vypnúť**.

- 3. Počítač sa vypne po ukončení vypínania operačného systému.
- 4. Skontrolujte, či je počítač vypnutý. Pokiaľ sa počítač nevypne automaticky po ukončení operačného systému, stlačte a podržte tlačidlo napájania, kým sa počítač nevypne.

## <span id="page-1-4"></span>**Bezpečnostné pokyny**

Dodržiavaním nasledujúcich bezpečnostných pokynov sa vyhnete prípadnému poškodeniu počítača a zaistíte si svoju osobnú bezpečnosť.

VYSTRAHA: Pred prácou vnútri vášho počítača si prečítajte bezpečnostné pokyny, ktoré ste dostali s vaším počítačom. Dalšie informácie o<br>bezpečnosti a overených postupoch nájdete na stránke so zákonnými požiadavkami portálu **www.dell.com/regulatory\_compliance.** 

- VAROVANIE: Váš počítač smie opravovať len oprávnený servisný technik. Záruka sa nevzťahuje na poškodenie spôsobené servisom, ktorý nebol<br>schválený spoločnosťou Dell™.
- VAROVANIE: Ak odpájate kábel, potiahnite ho za prípojku alebo ťahací jazýček, ale nie za samotný kábel. Niektoré káble majú konektor zaistený<br>zarážkami; pred odpojením takéhoto kábla zarážky najprv zatlačte. Spojovacie člá
- **VAROVANIE: V záujme predchádzania poškodeniu počítača vykonajte predtým, než začnete s prácou vo vnútri počítača, nasledovné kroky.**
- 1. Pracovný povrch musí byť rovný a čistý, aby sa nepoškriabal kryt počítača.
- 2. Vypnite počítač (pozrite [Vypnutie po](#page-1-3)čítača) a všetky pripojené zariadenia.
- **VAROVANIE: Ak chcete odpojiť sieťový kábel, najskôr odpojte kábel z počítača a potom ho odpojte zo sieťového zariadenia.**
- 3. Z počítača odpojte všetky telefónne alebo sieťové káble.
- 4. Odpojte počítač a všetky pripojené zariadenia z elektrických zásuviek.
- 5. Odpojte všetky pripojené zariadenia od počítača.
- 6. Stlačte a vyberte všetky karty nainštalované v čítačke pamäťových kariet 19-v-1.
- 7. Stlačte a podržte stlačený vypínač, aby ste uzemnili systémovú dosku.
- VAROVANIE: Predtým ako sa čohokoľvek dotknete vo vnútri počítača, sa musíte uzemniť dotknutím nenatretého kovového povrchu, ako napr.<br>kovu na zadnej strane počítača. Počas práce sa opakovane dotýkajte nenatreného kovového

## <span id="page-3-0"></span> **Predný kryt**

**Dell™ Studio XPS™ 8000 Servisná príručka** 

- [Odstránenie predného krytu](#page-3-1)
- **O** Inštalácia predného krytu

VYSTRAHA: Pred prácou vnútri vášho počítača si prečítajte bezpečnostné pokyny, ktoré ste dostali s vaším počítačom. Dalšie informácie o<br>bezpečnosti a overených postupoch nájdete na stránke so zákonnými požiadavkami portálu

**VÝSTRAHA: Aby ste predišli elektrickému šoku, pred odňatím krytu vždy odpojte počítač z elektrickej zásuvky.** 

**VÝSTRAHA: Nepracujte s počítačom bez nainštalovaných krytov (vrátane krytu počítača, predných krytov, držiakov výplne, vložiek predného panela, atď.).** 

VAROVANIE: Váš počítač smie opravovať len oprávnený servisný technik. Záruka sa nevzťahuje na poškodenie spôsobené servisom, ktorý nebol<br>schválený spoločnosťou Dell™.

### <span id="page-3-1"></span>**Odstránenie predného krytu**

- 1. Postupujte podľa pokynov uvádzaných v časti [Skôr než](file:///C:/data/systems/studio8000/sk/SM/before.htm#wp1180146) začnete
- 2. Odnímte kryt počítača (pozrite [Odstránenie krytu počítač](file:///C:/data/systems/studio8000/sk/SM/cover_re.htm#wp1193123)a).
- 3. Položte počítač do zvislej polohy.
- 4. Postupne uchopte a uvoľnite úchytky predného krytu pohybom smerom od predného panelu.
- 5. Predný kryt otáčajte a ťahajte smerom od prednej strany počítača, aby ste svorky predného panela uvoľnili z vložky svorky.

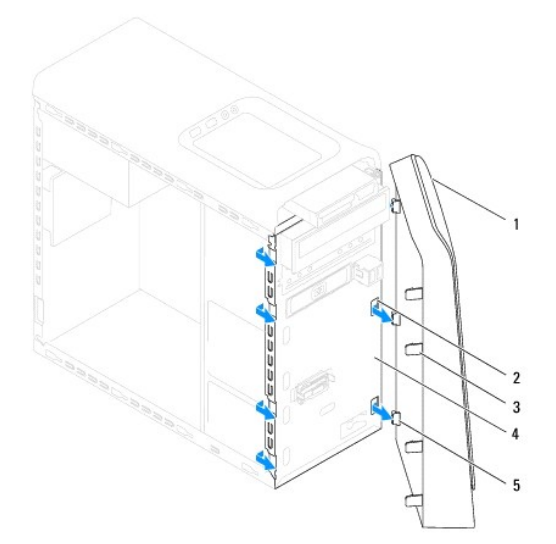

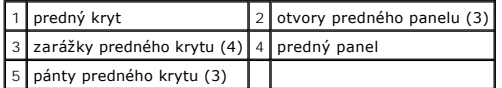

6. Predný kryt odložte na bezpečné miesto.

## <span id="page-3-2"></span>**Inštalácia predného krytu**

1. Postupujte podľa pokynov uvádzaných v časti [Skôr než](file:///C:/data/systems/studio8000/sk/SM/before.htm#wp1180146) začnete.

- 2. Zarovnajte pánty predného krytu a zasuňte ich do otvorov na prednom paneli.
- 3. Otáčajte predný kryt smerom k počítaču, kým sa zarážky predného krytu kliknutím nezaskočia na svoje miesto.

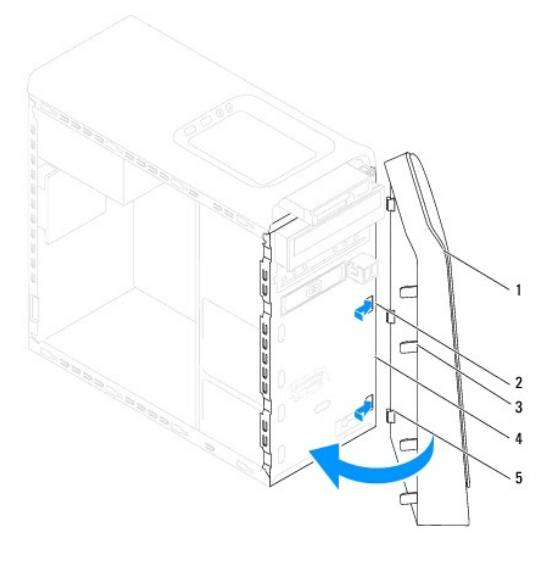

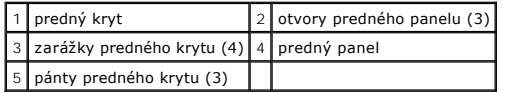

4. Nasaďte kryt počítača (pozri [Opätovné osadenie krytu počítač](file:///C:/data/systems/studio8000/sk/SM/cover_re.htm#wp1193653)a).

#### <span id="page-5-0"></span> **Zostava Bluetooth Dell™ Studio XPS™ 8000 Servisná príručka**

- **O** Demontáž zostavy Bluetooth
- **O** Inštalácia zostavy Bluetooth

VYSTRAHA: Pred prácou vnútri vášho počítača si prečítajte bezpečnostné pokyny, ktoré ste dostali s vaším počítačom. Dalšie informácie o<br>bezpečnosti a overených postupoch nájdete na stránke so zákonnými požiadavkami portálu

**VÝSTRAHA: Aby ste predišli elektrickému šoku, pred odňatím krytu vždy odpojte počítač z elektrickej zásuvky.** 

**A** VÝSTRAHA: Nepracujte s počítačom bez nainštalovaných krytov (vrátane krytu počítača, krytov, držiakov výplne, vložiek predného panela, atď.).

VAROVANIE: Váš počítač smie opravovať len oprávnený servisný technik. Záruka sa nevzťahuje na poškodenie spôsobené servisom, ktorý nebol<br>schválený spoločnosťou Dell™.

## <span id="page-5-1"></span>**Demontáž zostavy Bluetooth**

- 1. Postupujte podľa pokynov uvádzaných v časti [Skôr než](file:///C:/data/systems/studio8000/sk/SM/before.htm#wp1180146) začnete
- 2. Odnímte kryt počítača (pozrite [Odstránenie krytu počítač](file:///C:/data/systems/studio8000/sk/SM/cover_re.htm#wp1193123)a).
- 3. Odpojte predný kryt (pozrite [Odstránenie predného krytu](file:///C:/data/systems/studio8000/sk/SM/bezel.htm#wp1181855)).
- 4. Odpojte kábel zostavy Bluetooth® od konektora na systémovej doske (pozrite [Komponenty systémovej dosky](file:///C:/data/systems/studio8000/sk/SM/techov.htm#wp1210162)).
- 5. Stlačte zarážku podľa obrázku a potiahnite zostavu Bluetooth.
- 6. Zostavu Bluetooth opatrne posuňte a vytiahnite cez prednú časť počítača.

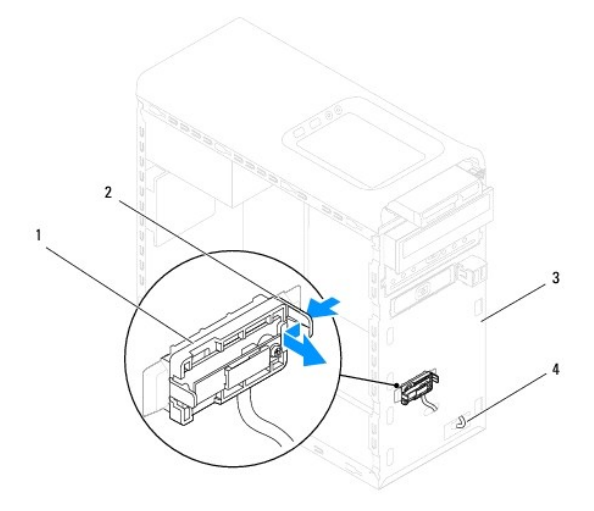

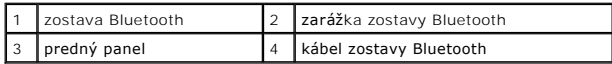

7. Zostavu Bluetooth odložte na bezpečné miesto.

## <span id="page-5-2"></span>**Inštalácia zostavy Bluetooth**

1. Postupujte podľa pokynov uvádzaných v časti [Skôr než](file:///C:/data/systems/studio8000/sk/SM/before.htm#wp1180146) začnete.

- 2. Zarovnajte zarážku zostavy Bluetooth s otvorom zostavy Bluetooth na prednom paneli a zatlačte zostavu Bluetooth, kým kliknutím nenaskočí na svoje miesto.
- 3. Pripojte kábel zostavy Bluetooth ku konektoru na systémovej doske (pozri [Komponenty systémovej dosky](file:///C:/data/systems/studio8000/sk/SM/techov.htm#wp1210162)).
- 4. Nasaďte predný kryt (pozri *In[štalácia predného krytu](file:///C:/data/systems/studio8000/sk/SM/bezel.htm#wp1181929)*).
- 5. Nasaďte kryt počítača (pozri [Opätovné osadenie krytu počítač](file:///C:/data/systems/studio8000/sk/SM/cover_re.htm#wp1193653)a).
- 6. Počítač a zariadenia zapojte do elektrických zásuviek a zapnite ich.

#### <span id="page-7-0"></span> **Karty PCI a PCI Express Dell™ Studio XPS™ 8000 Servisná príručka**

- [Odpojenie dr](#page-7-1)žiaka karty
- **O** In[štalácia drž](#page-7-2)iaka karty
- [Odpojenie kariet PCI a PCI Express](#page-8-0)
- **Inštalácia kariet PCI a PCI Express**
- [Konfigurácia počítača po odpojení alebo nainštalovaní karty PCI Express](#page-10-0)
- VYSTRAHA: Pred prácou vnútri vášho počítača si prečítajte bezpečnostné pokyny, ktoré ste dostali s vaším počítačom. Dalšie informácie o<br>bezpečnosti a overených postupoch nájdete na stránke so zákonnými požiadavkami portálu **www.dell.com/regulatory\_compliance.**
- **VÝSTRAHA: Aby ste predišli elektrickému šoku, pred odňatím krytu vždy odpojte počítač z elektrickej zásuvky.**
- **VÝSTRAHA: Nepracujte s počítačom bez nainštalovaných krytov (vrátane krytu počítača, krytov, držiakov výplne, vložiek predného panela, atď.).**

VAROVANIE: Váš počítač smie opravovať len oprávnený servisný technik. Záruka sa nevzťahuje na poškodenie spôsobené servisom, ktorý nebol<br>schválený spoločnosťou Dell™.

## <span id="page-7-1"></span>**Odpojenie držiaka karty**

- 1. Postupujte podľa pokynov uvádzaných v časti [Skôr než](file:///C:/data/systems/studio8000/sk/SM/before.htm#wp1180146) začnete.
- 2. Odnímte kryt počítača (pozrite [Odstránenie krytu počítač](file:///C:/data/systems/studio8000/sk/SM/cover_re.htm#wp1193123)a).
- 3. Odskrutkujte skrutku, ktorá zaisťuje upevňovací držiak karty.
- 4. Zdvihnite držiak karty a odložte ho na bezpečné miesto.

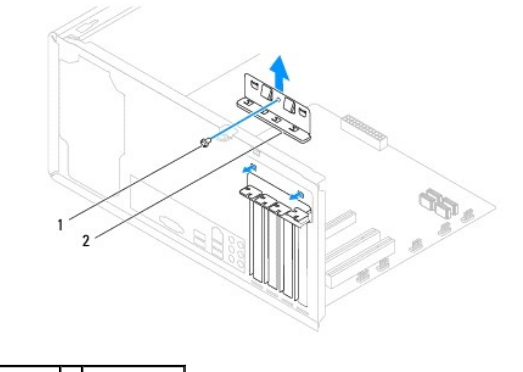

skrutka 2 držiak karty

## <span id="page-7-2"></span>**Inštalácia držiaka karty**

- 1. Postupujte podľa pokynov uvádzaných v časti [Skôr než](file:///C:/data/systems/studio8000/sk/SM/before.htm#wp1180146) začnete.
- 2. Nainštalujte držiak karty a dbajte na dodržanie nasledujúcich pokynov:
	- l Vodiaca svorka je zarovnaná s vodiacou drážkou.
	- l Vrchné časti všetkých kariet a držiaky výplne sú zarovnané so zarovnávacou lištou.
	- l Drážka na vrchu karty alebo držiaka výplne zapadá do zarovnávacej vodiacej lišty.

<span id="page-8-1"></span>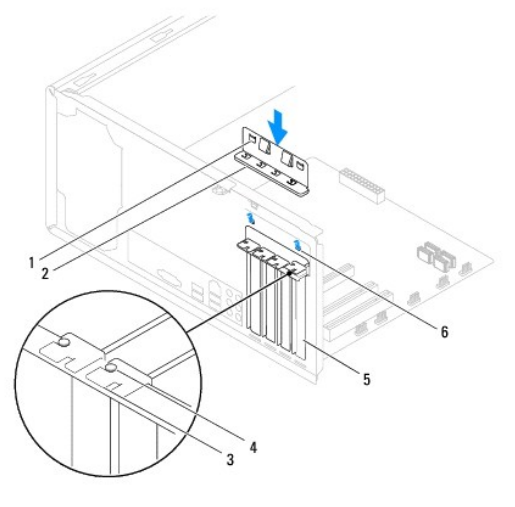

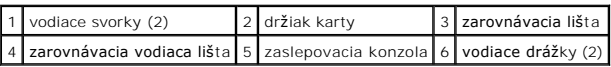

# <span id="page-8-0"></span>**Odpojenie kariet PCI a PCI Express**

- 1. Postupujte podľa pokynov uvádzaných v časti [Skôr než](file:///C:/data/systems/studio8000/sk/SM/before.htm#wp1180146) začnete.
- 2. Odnímte kryt počítača (pozrite [Odstránenie krytu počítač](file:///C:/data/systems/studio8000/sk/SM/cover_re.htm#wp1193123)a).
- 3. Odpojte držiak grafickej karty (pozri [Odstránenie konzoly grafickej karty](file:///C:/data/systems/studio8000/sk/SM/graphics.htm#wp1215253)).
- 4. Podľa potreby vyberte primárny pevný disk (pozri [Demontáž pevného disku](file:///C:/data/systems/studio8000/sk/SM/drives.htm#wp1238183)).
- 5. Odpojte držiak karty (pozri [Odpojenie dr](#page-7-1)žiaka karty).
- 6. Podľa potreby odpojte všetky káble, ktoré sú pripojené ku karte.
- 7. Vyberte kartu PCI Express zo zásuvky karty:
	- l Kartu PCI alebo PCI Express x1 uchopte za jej horné okraje a uvoľnite ju z konektora.
	- l V prípade karty PCI Express x16 stlačte upevňovací mechanizmus nadol, uchopte kartu za jej horné okraje a vytiahnite ju z konektora.

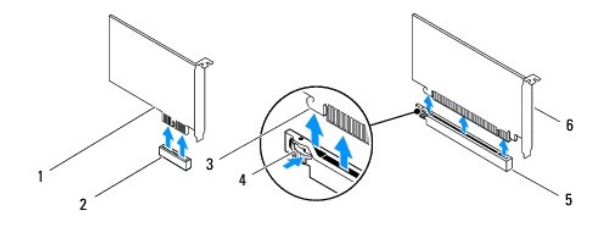

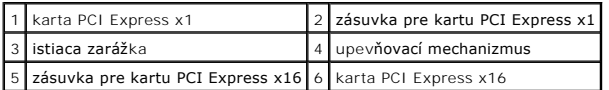

<span id="page-9-1"></span>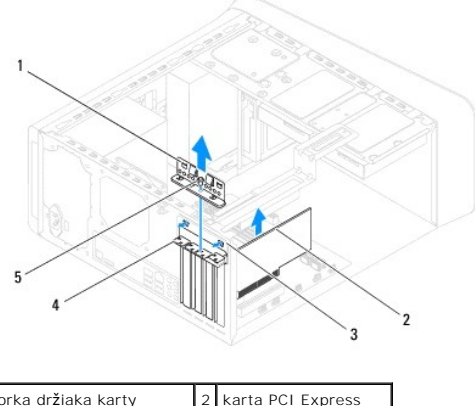

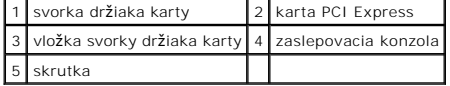

8. Ak trvalo odstraňujete kartu, do prázdneho otvoru na kartu nainštalujte výplňovú vložku.

**POZNAMKA:** Inštalácia zaslepovacích konzol do prázdnych otvorov na zásuvke pre kartu je potrebná na dodržanie certifikácie FCC počítača.<br>Konzoly zároveň chránia počítač pred prachom a nečistotami.

## <span id="page-9-0"></span>**Inštalácia kariet PCI a PCI Express**

- 1. Postupujte podľa pokynov uvádzaných v časti [Skôr než](file:///C:/data/systems/studio8000/sk/SM/before.htm#wp1180146) začnete.
- 2. Kartu pripravte na inštaláciu.

Pozrite si dokumentáciu dodanú spolu s kartou, kde nájdete informácie o konfigurácii karty, vytváraní interných spojení alebo iných prispôsobeniach počítača.

3. Kartu PCI Express vložte do konektora v skrinke a pevne ju zatlačte. Overte si, že karta PCI Express je v zásuvke úplne zasunutá.

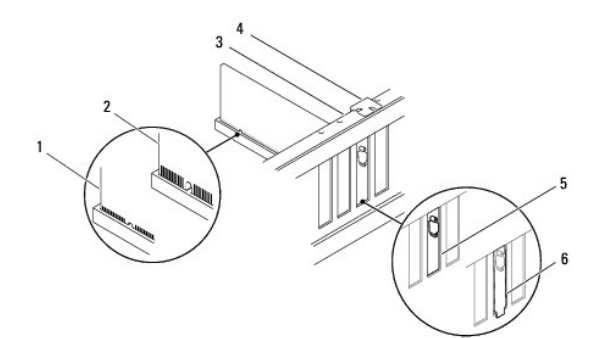

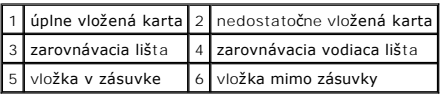

4. Keď do konektora karty x16 vkladáte kartu PCI Express, dajte ju do takej polohy, aby bola zaisťovacia zásuvka zarovnaná so zaisťovacou zarážkou.

<span id="page-10-1"></span>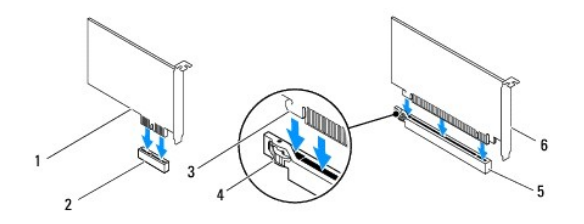

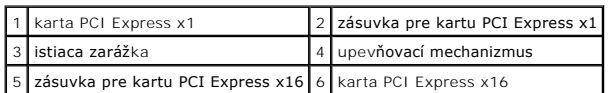

- 5. Kartu umiestnite do konektora a silno ju zatlačte. Overte si, že karta je v zásuvke úplne zasunutá.
- 6. Nainštalujte držiak karty (pozri *In[štalácia drž](#page-7-2)iaka karty*).

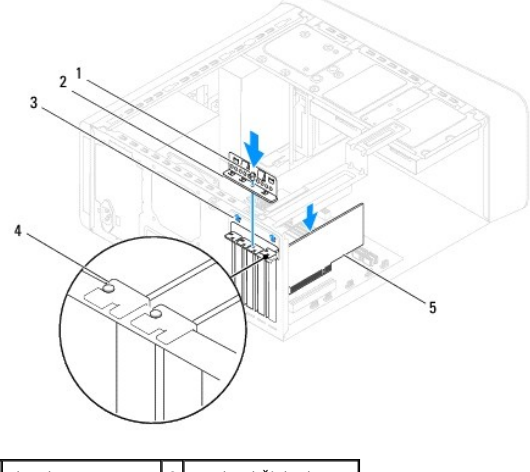

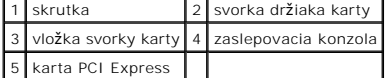

7. Pripojte káble, ktoré by mali byť pripojené ku karte.

Pozrite si dokumentáciu ku karte, kde nájdete informácie o zapojeniach káblov karty.

**VAROVANIE: Káble karty neveďte ponad alebo poza karty. Káble, ktoré sú vedené ponad karty, zabraňujú správnemu zatvoreniu krytu počítača alebo spôsobia poškodenie zariadenia.**

- 8. Podľa potreby vráťte primárny pevný disk (pozri **Spätná inštalácia pevného disku**).
- 9. Vráťte držiak grafickej karty (pozri [Vrátenie konzoly grafickej karty](file:///C:/data/systems/studio8000/sk/SM/graphics.htm#wp1209355)).
- 10. Zatvorte kryt počítača, počítač a zariadenia pripojte k elektrickým zásuvkám a potom ich zapnite.
- 11. Informácie o dokončení inštalácie nájdete v časti [Konfigurácia počítača po odpojení alebo nainštalovaní karty PCI Express](#page-10-0).

## <span id="page-10-0"></span>**Konfigurácia počítača po odpojení alebo nainštalovaní karty PCI Express**

**POZNAMKA:** Informácie o umiestnení externých konektorov nájdete v *inštalačnej príručke*. Informácie o inštalácii ovládačov a softvéru pre vašu kartu<br>nájdete v dokumentácii, ktorá bola dodaná s kartou.

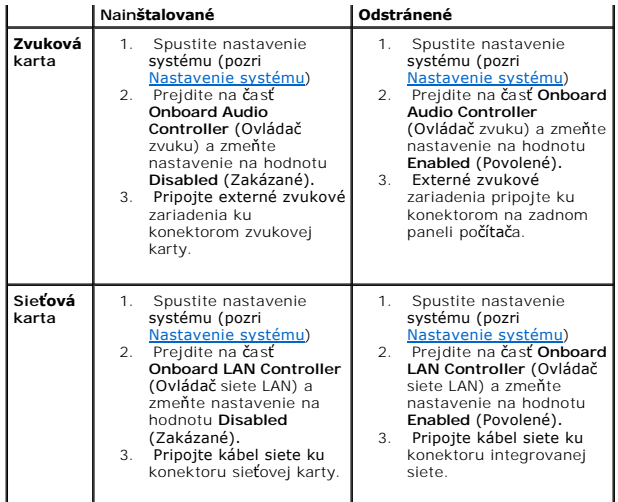

#### <span id="page-12-0"></span> **Batéria**

**Dell™ Studio XPS™ 8000 Servisná príručka** 

- [Vybratie batérie](#page-12-1)
- [Nasadenie batérie](#page-12-2)
- VYSTRAHA: Pred prácou vnútri vášho počítača si prečítajte bezpečnostné pokyny, ktoré ste dostali s vaším počítačom. Dalšie informácie o<br>bezpečnosti a overených postupoch nájdete na stránke so zákonnými požiadavkami portálu **www.dell.com/regulatory\_compliance.**
- **VÝSTRAHA: Nová batéria môže explodovať, ak sa nesprávne nainštaluje. Batériu nahraďte iba rovnakým alebo iným, výrobcom odporúčaným**   $\triangle$ **rovnocenným typom. Použité batérie zlikvidujte podľa pokynov výrobcu.**
- **VÝSTRAHA: Aby ste predišli elektrickému šoku, pred odňatím krytu vždy odpojte počítač z elektrickej zásuvky.**
- **A** VÝSTRAHA: Nepracujte s počítačom bez nainštalovaných krytov (vrátane krytu počítača, krytov, držiakov výplne, vložiek predného panela, atď.).
- VAROVANIE: Váš počítač smie opravovať len oprávnený servisný technik. Záruka sa nevzťahuje na poškodenie spôsobené servisom, ktorý nebol<br>schválený spoločnosťou Dell™.

## <span id="page-12-1"></span>**Vybratie batérie**

- <span id="page-12-3"></span>1. Poznačte si nastavenia v nastaveniach systému (pozri [Nastavenie systému](file:///C:/data/systems/studio8000/sk/SM/sys_setu.htm#wp1005451)), aby ste po nainštalovaní novej batérie mohli obnoviť správne nastavenia.
- 2. Postupujte podľa pokynov uvádzaných v časti [Skôr než](file:///C:/data/systems/studio8000/sk/SM/before.htm#wp1180146) začnete.
- 3. Odnímte kryt počítača (pozrite [Odstránenie krytu počítač](file:///C:/data/systems/studio8000/sk/SM/cover_re.htm#wp1193123)a).
- 4. Nájdite zásuvku batérie na systémovej doske (pozri [Komponenty systémovej dosky](file:///C:/data/systems/studio8000/sk/SM/techov.htm#wp1210162))
- VAROVANIE: Ak batériu zo zásuvky vypáčite pomocou tupého predmetu, dávajte pozor na to, aby ste sa nedotkli systémovej dosky. Pred<br>pokusom o vypáčenie batérie sa ubezpečte, že predmet je vložený medzi batériou a objímkou.
- 5. Opatrne nadvihnite batériu plastovým páčidlom z objímky batérie na systémovej doske.

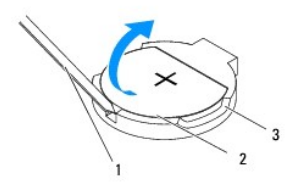

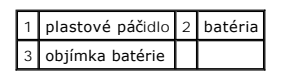

6. Batériu odložte na bezpečné miesto.

### <span id="page-12-2"></span>**Nasadenie batérie**

- 1. Dodržujte postupy uvedené v časti [Skôr než](file:///C:/data/systems/studio8000/sk/SM/before.htm#wp1180146) začnete.
- 2. Vložte novú batériu (CR2032) do objímky so stranou označenou "+" smerujúcou nahor a zatlačte ju na svoje miesto.

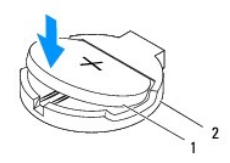

### 1 batéria 2 objímka batérie

- 3. Nasaďte kryt počítača (pozri [Opätovné osadenie krytu počítač](file:///C:/data/systems/studio8000/sk/SM/cover_re.htm#wp1193653)a).
- 4. Počítač a zariadenia zapojte do elektrických zásuviek a zapnite ich.
- 5. Spustite nastavenie systému (pozri [Nastavenie systému](file:///C:/data/systems/studio8000/sk/SM/sys_setu.htm#wp1005451)) a obnovte nastavenia, ktoré ste si zaznamenali v [krok 1.](#page-12-3)

- <span id="page-14-0"></span> **Kryt počítača Dell™ Studio XPS™ 8000 Servisná príručka**
- [Odstránenie krytu počítač](#page-14-1)a
- **O** [Opätovné osadenie krytu počítač](#page-14-2)a
- VYSTRAHA: Pred prácou vnútri vášho počítača si prečítajte bezpečnostné pokyny, ktoré ste dostali s vaším počítačom. Dalšie informácie o<br>bezpečnosti a overených postupoch nájdete na stránke so zákonnými požiadavkami portálu **www.dell.com/regulatory\_compliance.**
- $\triangle$ VYSTRAHA: Aby ste sa chránili pred pravdepodobnosťou úrazu elektrickým prúdom, porezaním pohybujúcimi sa vrtuľami ventilátora alebo inými<br>neočakávanými zraneniami, pred odstránením krytu vždy počítač odpojte od elektrickej
- **VÝSTRAHA: Nepracujte s počítačom bez nainštalovaných krytov (vrátane krytu počítača, krytov, držiakov výplne, vložiek predného panela, atď.).**
- $\triangle$ VAROVANIE: Váš počítač smie opravovať len oprávnený servisný technik. Záruka sa nevzťahuje na poškodenie spôsobené servisom, ktorý nebol<br>schválený spoločnosťou Dell™.
- **VAROVANIE: Zabezpečte dostatočný priestor pre bočného krytu s odobratým krytom – minimálne 30 cm (1 stopu) priestoru pracovnej plochy.**

## <span id="page-14-1"></span>**Odstránenie krytu počítača**

- 1. Postupujte podľa pokynov uvádzaných v časti [Skôr než](file:///C:/data/systems/studio8000/sk/SM/before.htm#wp1180146) začnete.
- 2. Položte počítač na bočnú stranu tak, aby smeroval stranou krytu hore.
- 3. Odskrutkujte ručnú skrutku, ktorá drží kryt počítača na skrinke, v prípade potreby použite skrutkovač.
- 4. Kryt počítača uvoľnite tak, že ho vysuniete od prednej časti počítača a nadvihnete.

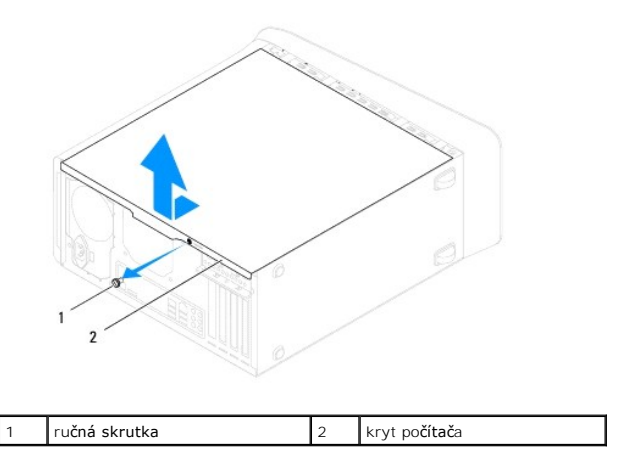

5. Kryt počítača odložte na bezpečné miesto.

## <span id="page-14-2"></span>**Opätovné osadenie krytu počítača**

- 1. Postupujte podľa pokynov uvádzaných v časti [Skôr než](file:///C:/data/systems/studio8000/sk/SM/before.htm#wp1180146) začnete.
- 2. Uistite sa, že sú všetky káble pripojené a káble usporiadajte tak aby neprekážali.
- 3. Ubezpečte sa, že v počítači sa nenachádzajú žiadne nástroje alebo diely navyše.
- 4. Zarovnajte zarážky na spodnej strane krytu počítača s otvormi umiestnenými na hrane skrinky.
- 5. Zatlačte na kryt počítača a posuňte ho smerom k prednej časti počítača.
- 6. Vráťte ručnú skrutku, ktorá drží kryt počítača na skrinke.

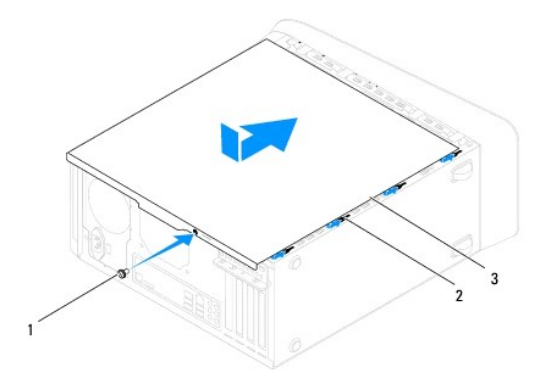

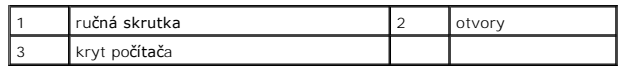

7. Položte počítač do zvislej polohy.

<span id="page-16-0"></span> **Procesor** 

**Dell™ Studio XPS™ 8000 Servisná príručka** 

- **O** Vybratie procesora
- [Vrátenie procesora](#page-17-0)

VYSTRAHA: Pred prácou vnútri vášho počítača si prečítajte bezpečnostné pokyny, ktoré ste dostali s vaším počítačom. Dalšie informácie o<br>bezpečnosti a overených postupoch nájdete na stránke so zákonnými požiadavkami portálu

**VÝSTRAHA: Aby ste predišli elektrickému šoku, pred odňatím krytu vždy odpojte počítač z elektrickej zásuvky.** 

**A** VÝSTRAHA: Nepracujte s počítačom bez nainštalovaných krytov (vrátane krytu počítača, krytov, držiakov výplne, vložiek predného panela, atď.).

VAROVANIE: Váš počítač smie opravovať len oprávnený servisný technik. Záruka sa nevzťahuje na poškodenie spôsobené servisom, ktorý nebol<br>schválený spoločnosťou Dell™.

VAROVANIE: Ak nepoznáte postupy odstraňovania a výmeny hardvéru, nevykonávajte nasledujúce kroky. Nesprávne vykonanie nasledujúcich<br>krokov môže poškodiť vašu systémovú dosku. Informácie o technickom servise nájdete v *Inšt* 

## <span id="page-16-1"></span>**Vybratie procesora**

- 1. Postupujte podľa pokynov uvádzaných v časti [Skôr než](file:///C:/data/systems/studio8000/sk/SM/before.htm#wp1180146) začnete.
- 2. Odnímte kryt počítača (pozrite [Odstránenie krytu počítač](file:///C:/data/systems/studio8000/sk/SM/cover_re.htm#wp1193123)a).
- VAROVANIE: Váš počítač smie opravovať len oprávnený servisný technik. Záruka sa nevzťahuje na poškodenie spôsobené servisom, ktorý nebol<br>schválený spoločnosťou Dell™.

VAROVANIE: **Napriek plastovému chrániču môž**e byť zostava chladiča poč**as normálnej prevádzky veľmi horúca. Predtým, než** sa jej dotknete,<br>nechajte ju dostatoč**ne dlho vychladnúť**.

3. Z počítača vyberte zostavu ventilátora a chladiča procesora (pozri [Odpojenie zostavy ventilátora a chladič](file:///C:/data/systems/studio8000/sk/SM/fan.htm#wp1202608)a procesora).

**POZNÁMKA:** Ak pre nový procesor nepotrebujete nový chladič, použite pri výmene procesora pôvodnú zostavu chladiča.

4. Stlačte uvoľňovaciu páčku nadol a von, aby ste ju uvoľnili zo zarážky, ktorá ju zaisťuje.

5. Otvorte kryt procesora.

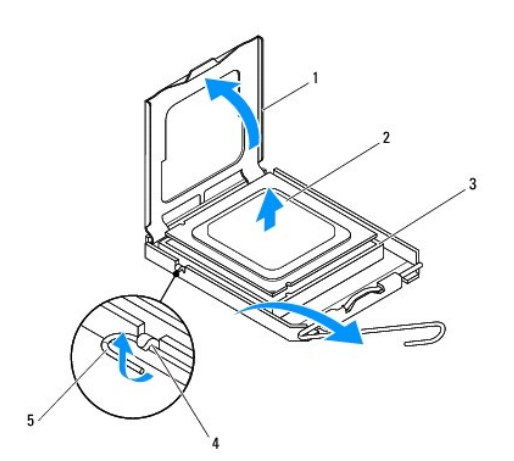

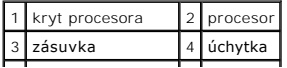

#### <span id="page-17-1"></span>5 uvoľňovacia páčka

- **VAROVANIE: Pri odpájaní procesora sa nedotýkajte kolíkov v zásuvke a dbajte, aby na kolíky v zásuvke nespadol žiadny predmet.**
- 6. Opatrne zdvihnite procesor a odpojte ho zo zásuvky.

Uvoľňovaciu páčku nechajte vysunutú v uvoľnenej polohe, aby bola zásuvka pripravená pre nový procesor.

# <span id="page-17-0"></span>**Vrátenie procesora**

**VAROVANIE: Uzemnite sa tak, že sa dotknete nenatreného kovového povrchu na zadnej strane počítača.**

**VAROVANIE: Počas nasadenia procesora sa nedotýkajte kolíkov v zásuvke, ani nedovoľte, aby na kolíky v zásuvke spadol nejaký predmet.**

- 1. Postupujte podľa pokynov uvádzaných v časti [Skôr než](file:///C:/data/systems/studio8000/sk/SM/before.htm#wp1180146) začnete.
- 2. Vybaľte nový procesor a dávajte pozor, aby ste sa nedotkli dolnej strany procesora.

**VAROVANIE: Procesor v zásuvke nasmerujte do správnej polohy, aby ste zabránili trvalému poškodeniu procesora a počítača, keď ho zapnete.**

- 3. Ak nie je uvoľňovacia páčka na zásuvke úplne vysunutá, vysuňte ju do tejto polohy.
- 4. Nasmerujte predné a zadné zarovnávacie drážky na procesore k predným a zadným zarovnávacím drážkam na zásuvke.
- 5. Zarovnajte rohy s kolíkmi č. 1 procesora a zásuvky.
- **VAROVANIE: Aby ste predišli poškodeniu, dbajte na správne zarovnanie procesora so zásuvkou a pri inštalácii procesora nevyvíjajte prílišnú silu.**
- 6. Procesor zasuňte zľahka do zásuvky a dbajte na jeho správne umiestnenie.
- 7. Keď je procesor úplne umiestnený v zásuvke, zatvorte kryt procesora, dbajte na to, aby bola zarážka krytu procesora pod strednou západkou krytu na zásuvke.

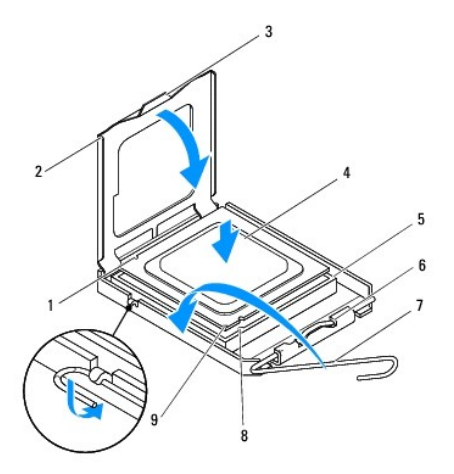

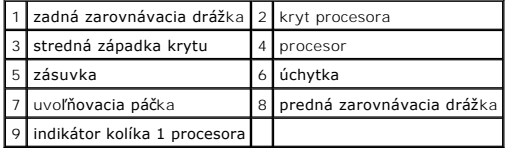

- 8. Otočte uvoľňovaciu páčku zásuvky späť k zásuvke a zatlačte ju na svoje miesto, aby ste zaistili procesor.
- 9. Vyčistite tepelné mazivo zo spodnej časti chladiča.
- **VAROVANIE: Naneste nové tepelné mazivo. Nové tepelné mazivo je nevyhnutné pre zabezpečenie adekvátnej tepelnej väzby, ktorá sa vyžaduje pre optimálnu prevádzku procesora.**
- 10. Nové tepelné mazivo naneste na vrchnú časť procesora.
- 11. Nainštalujte sústavu ventilátora a chladiča procesora (pozri [Vrátenie zostavy ventilátora a chladič](file:///C:/data/systems/studio8000/sk/SM/fan.htm#wp1203025)a procesora).

**VAROVANIE: Ubezpečte sa, že zostava ventilátora a chladiča procesora je správne osadená a zaistená.**

12. Nasaďte kryt počítača (pozri [Opätovné osadenie krytu počítač](file:///C:/data/systems/studio8000/sk/SM/cover_re.htm#wp1193653)a).

#### <span id="page-19-0"></span> **Jednotky**

**Dell™ Studio XPS™ 8000 Servisná príručka** 

- **Pevný disk**
- **O** Optická jednotka
- [Čítačka pamäťových kariet](#page-22-0)
- **O** FlexDock

VYSTRAHA: Pred prácou vnútri vášho počítača si prečítajte bezpečnostné pokyny, ktoré ste dostali s vaším počítačom. Dalšie informácie o<br>bezpečnosti a overených postupoch nájdete na stránke so zákonnými požiadavkami portálu

**VÝSTRAHA: Aby ste predišli elektrickému šoku, pred odňatím krytu vždy odpojte počítač z elektrickej zásuvky.** 

**A** VÝSTRAHA: Nepracujte s počítačom bez nainštalovaných krytov (vrátane krytu počítača, krytov, držiakov výplne, vložiek predného panela, atď.).

VAROVANIE: Váš počítač smie opravovať len oprávnený servisný technik. Záruka sa nevzťahuje na poškodenie spôsobené servisom, ktorý nebol<br>schválený spoločnosťou Dell™.

**POZNÁMKA:** Zariadenie na 3,5-palcové médiá FlexDock nie je zameniteľné s nosičom pevného disku.

### <span id="page-19-1"></span>**Pevný disk**

### **Demontáž pevného disku**

- **VAROVANIE: Ak vymieňate pevný disk, ktorý obsahuje údaje, ktoré si chcete ponechať, musíte si pred začatím tohto postupu svoje súbory zálohovať.**
- 1. Postupujte podľa pokynov uvádzaných v časti [Skôr než](file:///C:/data/systems/studio8000/sk/SM/before.htm#wp1180146) začnete.
- 2. Odnímte kryt počítača (pozrite [Odstránenie krytu počítač](file:///C:/data/systems/studio8000/sk/SM/cover_re.htm#wp1193123)a)
- 3. Odpojte napájací a dátový kábel od pevného disku.

**POZNAMKA:** Ak teraz nevraciate pevný disk, odpojte druhý koniec dátového kábla od konektora na systémovej doske a odložte ho nabok. Dátový<br>kábel môžete použiť na inštaláciu pevného disku neskôr.

- 4. Odpojte držiak grafickej karty (pozri **[Odstránenie konzoly grafickej karty](file:///C:/data/systems/studio8000/sk/SM/graphics.htm#wp1215253)**).
- 5. Odstráňte štyri skrutky, ktoré zaisťujú pevný disk v paneli jednotky.
- 6. Ak chcete odstrániť sekundárny pevný disk, odstráňte štyri skrutky, ktoré zaisťujú sekundárny pevný disk v paneli jednotky.

**VAROVANIE: Dávajte pozor, aby ste pri vyberaní alebo vkladaní jednotky pevného disku nepoškriabali obvodovú dosku jednotky pevného disku.**

<span id="page-20-0"></span>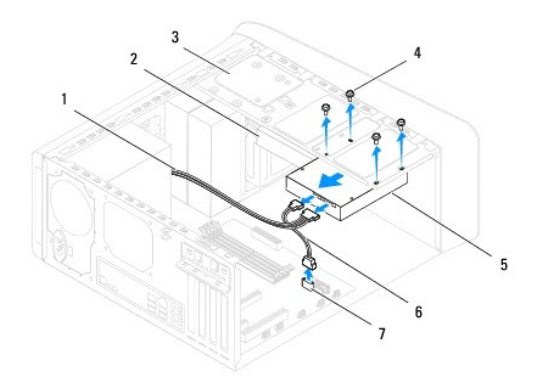

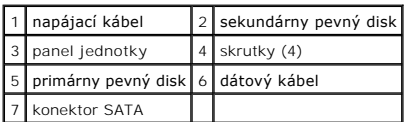

- 7. Vysuňte jednotku pevného disku von smerom k zadnej časti počítača.
- 8. Ak odpojenie pevného disku zmení konfiguráciu jednotky, dbajte na to, aby sa tieto zmeny odzrkadilii aj v nastavení systému (pozrite Nastavenie systému).

## **Spätná inštalácia pevného disku**

- 1. Postupujte podľa pokynov uvádzaných v časti [Skôr než](file:///C:/data/systems/studio8000/sk/SM/before.htm#wp1180146) začnete.
- 2. V dokumentácii pre jednotku si preverte, či je nakonfigurovaná pre váš počítač.
- 3. Pevný disk zasuňte do šachty preň určenej.
- 4. Zarovnajte otvory pre skrutky na jednotke pevného disku s otvormi pre skrutky na paneli jednotky.
- 5. Vráťte štyri skrutky, ktoré zaisťujú pevný disk v paneli jednotky.
- 6. Pripojte napájací a dátový kábel k pevnému disku (pozri [Komponenty systémovej dosky](file:///C:/data/systems/studio8000/sk/SM/techov.htm#wp1210162)).
- 7. Ak vraciate primárny pevný disk, vráťte konzolu grafickej karty (pozrite [Vrátenie konzoly grafickej karty](file:///C:/data/systems/studio8000/sk/SM/graphics.htm#wp1209355)).
- 8. Nasaďte kryt počítača (pozri [Opätovné osadenie krytu počítač](file:///C:/data/systems/studio8000/sk/SM/cover_re.htm#wp1193653)a).
- 9. Počítač a zariadenia zapojte do elektrických zásuviek a zapnite ich.
- 10. V dokumentácii dodávanej spolu s mechanikou si prečítajte návod na inštalovanie softvéru na ovládanie mechaniky.
- 11. Overte nastavenie systému z hľadiska zmien konfigurácie jednotky (pozrite [Nastavenie systému](file:///C:/data/systems/studio8000/sk/SM/sys_setu.htm#wp1005451)).

## <span id="page-20-1"></span>**Optická jednotka**

### <span id="page-20-2"></span>**Demontáž optickej jednotky**

1. Postupujte podľa pokynov uvádzaných v časti [Skôr než](file:///C:/data/systems/studio8000/sk/SM/before.htm#wp1180146) začnete.

- <span id="page-21-1"></span>2. Odnímte kryt počítača (pozrite [Odstránenie krytu počítač](file:///C:/data/systems/studio8000/sk/SM/cover_re.htm#wp1193123)a).
- 3. Odpojte predný kryt (pozrite [Odstránenie predného krytu](file:///C:/data/systems/studio8000/sk/SM/bezel.htm#wp1181855)).
- 4. Odpojte napájací a dátový kábel od optickej jednotky.

**POZNAMKA:** Ak teraz nevrátite optickú jednotku, odpojte druhý koniec dátového kábla od konektora systémovej dosky a odložte ho nabok. Dátový<br>kábel môžete neskôr použiť na inštaláciu optickej jednotky.

- 5. Odstráňte dve skrutky, ktoré zaisťujú optickú jednotku v ráme jednotky.
- 6. Zatlačte a vysuňte optickú jednotku von cez prednú časť počítača.

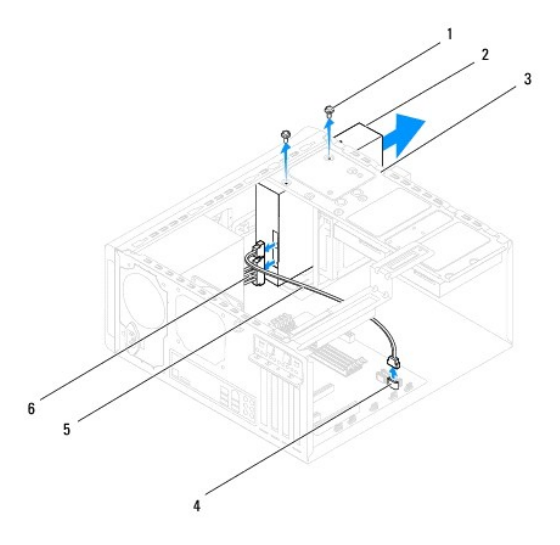

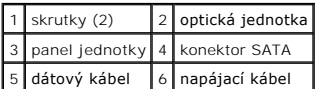

7. Optickú jednotku odložte na bezpečné miesto.

## <span id="page-21-0"></span>**Spätná inštalácia optickej jednotky**

- 1. Postupujte podľa pokynov uvádzaných v časti [Skôr než](file:///C:/data/systems/studio8000/sk/SM/before.htm#wp1180146) začnete.
- 2. Vyberte skrutku zo starej optickej jednotky a vložte ju do novej optickej jednotky.

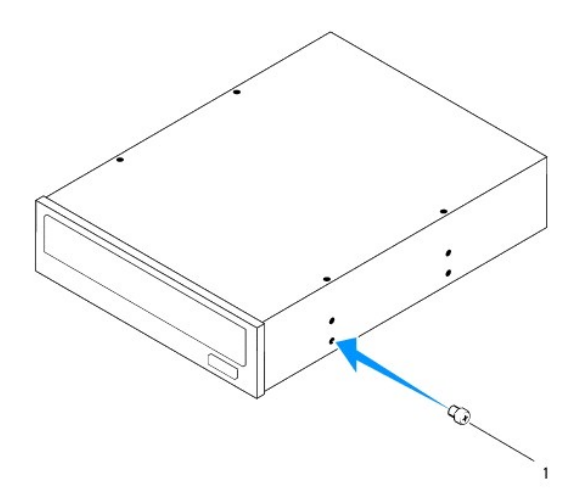

#### 1 skrutka

- 3. Opatrne zasuňte optickú jednotku do panelu optickej jednotky cez prednú časť počítača.
- 4. Zarovnajte otvory pre skrutky na optickej jednotke s otvormi pre skrutky na paneli jednotky.
- 5. Vráťte dve skrutky, ktoré zaisťujú optickú jednotku v ráme jednotky.
- 6. Pripojte napájací a dátový kábel k optickej jednotke (pozri [Komponenty systémovej dosky](file:///C:/data/systems/studio8000/sk/SM/techov.htm#wp1210162)).
- 7. Nasaďte predný kryt (pozri *In[štalácia predného krytu](file:///C:/data/systems/studio8000/sk/SM/bezel.htm#wp1181929))*.
- 8. Nasaďte kryt počítača (pozri [Opätovné osadenie krytu počítač](file:///C:/data/systems/studio8000/sk/SM/cover_re.htm#wp1193653)a).
- 9. Počítač a zariadenia zapojte do elektrických zásuviek a zapnite ich.
- 10. V dokumentácii dodávanej spolu s mechanikou si prečítajte návod na inštalovanie softvéru na ovládanie mechaniky.
- 11. Overte nastavenie systému z hľadiska zmien konfigurácie jednotky (pozrite [Nastavenie systému](file:///C:/data/systems/studio8000/sk/SM/sys_setu.htm#wp1005451)).

## <span id="page-22-0"></span>**Čítačka pamäťových kariet**

### **Demontáž čítačky pamäťových kariet**

- 1. Postupujte podľa pokynov uvádzaných v časti **[Skôr než](file:///C:/data/systems/studio8000/sk/SM/before.htm#wp1180146) začnete**.
- 2. Odnímte kryt počítača (pozrite [Odstránenie krytu počítač](file:///C:/data/systems/studio8000/sk/SM/cover_re.htm#wp1193123)a).
- 3. Odpojte predný kryt (pozrite [Odstránenie predného krytu](file:///C:/data/systems/studio8000/sk/SM/bezel.htm#wp1181855)).
- 4. Demontujte optickú jednotku (pozri Demontáž [optickej jednotky](#page-20-2)).
- 5. Odpojte horný kryt (pozri [Odstránenie horného krytu](file:///C:/data/systems/studio8000/sk/SM/topcover.htm#wp1196672)).
- 6. Odstráňte dve skrutky, ktoré zaisťujú čítačku pamäťových kariet v ráme jednotky. Skrutky sa nachádzajú pod čítačkou pamäťových kariet.
- 7. Odpojte kábel čítačky pamäťových kariet od konektora na systémovej doske (pozrite [Komponenty systémovej dosky](file:///C:/data/systems/studio8000/sk/SM/techov.htm#wp1210162)).
- 8. Čítačku pamäťových kariet odsuňte a vyberte z počítača podľa ilustrácie.

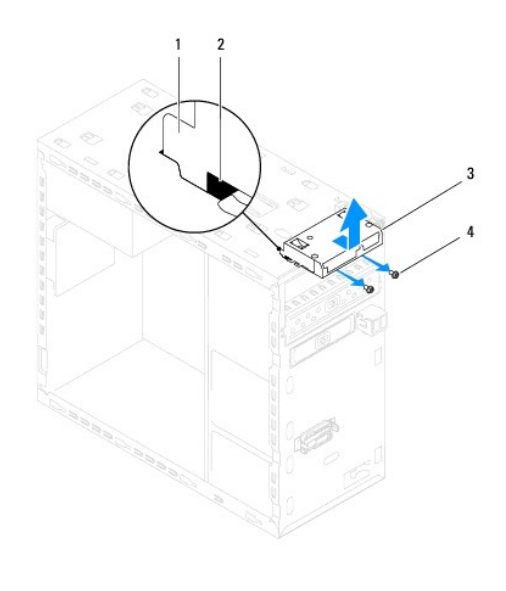

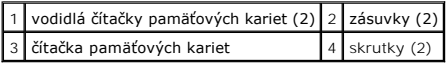

### **Vrátenie čítačky pamäťových kariet**

- 1. Postupujte podľa pokynov uvádzaných v časti [Skôr než](file:///C:/data/systems/studio8000/sk/SM/before.htm#wp1180146) začnete.
- 2. Vodidlá čítačky pamäťových kariet opatrne vsuňte do otvorov na hornom paneli.
- 3. Vráťte dve skrutky, ktoré zaisťujú čítačku pamäťových kariet v ráme jednotky.
- 4. Zapojte kábel čítačky pamäťových kariet do konektora na systémovej doske (pozrite [Komponenty systémovej dosky](file:///C:/data/systems/studio8000/sk/SM/techov.htm#wp1210162)).
- 5. Nasaďte horný kryt (pozri [Opätovné nasadenie horného krytu](file:///C:/data/systems/studio8000/sk/SM/topcover.htm#wp1196693)).
- 6. Namontujte späť optickú jednotku (pozri [Spätná inštalácia optickej jednotky](#page-21-0)).
- 7. Nasaďte predný kryt (pozri *In[štalácia predného krytu](file:///C:/data/systems/studio8000/sk/SM/bezel.htm#wp1181929)*).
- 8. Nasaďte kryt počítača (pozri [Opätovné osadenie krytu počítač](file:///C:/data/systems/studio8000/sk/SM/cover_re.htm#wp1193653)a).
- 9. Počítač a zariadenia zapojte do elektrických zásuviek a zapnite ich.

### <span id="page-23-0"></span>**FlexDock**

### **Vybratie modulu FlexDock**

- 1. Postupujte podľa pokynov uvádzaných v časti **[Skôr než](file:///C:/data/systems/studio8000/sk/SM/before.htm#wp1180146) začnete**.
- 2. Odnímte kryt počítača (pozrite **[Odstránenie krytu počítač](file:///C:/data/systems/studio8000/sk/SM/cover_re.htm#wp1193123)a)**.
- 3. Odpojte predný kryt (pozrite [Odstránenie predného krytu](file:///C:/data/systems/studio8000/sk/SM/bezel.htm#wp1181855)).
- 4. Odpojte USB kábel FlexDock od konektora na systémovej doske (pozrite [Komponenty systémovej dosky](file:///C:/data/systems/studio8000/sk/SM/techov.htm#wp1210162)).
- 5. Odstráňte dve skrutky, ktoré zaisťujú jednotku FlexDock v ráme jednotky.

6. Cez prednú časť počítača vysuňte jednotku FlexDock.

**POZNÁMKA:** Ak teraz nevraciate jednotku FlexDock, vráťte zaslepovaciu konzolu (pozrite [Vrátenie zaslepovacej konzoly](#page-25-0)).

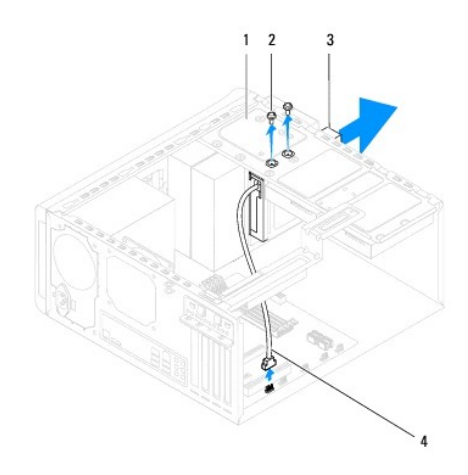

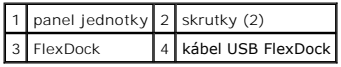

## **Vrátenie jednotky FlexDock**

- 1. Postupujte podľa pokynov uvádzaných v časti [Skôr než](file:///C:/data/systems/studio8000/sk/SM/before.htm#wp1180146) začnete.
- 2. Ak inštalujete jednotku FlexDock po prvý krát:
	- a. Priložte hrot krížového skrutkovača k otvoru na vylomiteľnej kovovej platničke na prednom paneli a otočením skrutkovača vyberte vylomiteľnú kovovú platničku.
	- b. Vyberte zaslepovaciu konzolu na prednom kryte, ak je treba (pozrite [Odstránenie zaslepovacej konzoly](#page-25-1)).

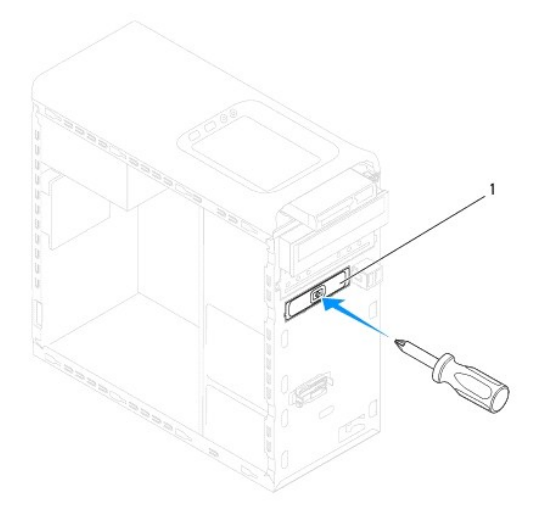

### <span id="page-25-2"></span>1 vylomiteľná kovová platnička

- 3. Vybaľte jednotku FlexDock z balenia.
- 4. Opatrne zasuňte jednotku FlexDock do zásuvky jednotky FlexDock cez prednú časť počítača.
- 5. Zarovnajte otvory na skrutky v jednotke FlexDock s otvormi na skrutky na zásuvke jednotky.
- 6. Vráťte dve skrutky, ktoré zaisťujú jednotku FlexDock v ráme jednotky.
- 7. Pripojte kábel USB FlexDock ku konektoru na systémovej doske (pozri [Komponenty systémovej dosky](file:///C:/data/systems/studio8000/sk/SM/techov.htm#wp1210162)).
- 8. Nasaďte predný kryt (pozri *In[štalácia predného krytu](file:///C:/data/systems/studio8000/sk/SM/bezel.htm#wp1181929)*).
- 9. Nasaďte kryt počítača (pozri [Opätovné osadenie krytu počítač](file:///C:/data/systems/studio8000/sk/SM/cover_re.htm#wp1193653)a).
- <span id="page-25-1"></span>10. Počítač a zariadenia zapojte do elektrických zásuviek a zapnite ich.

## **Odstránenie zaslepovacej konzoly**

- VAROVANIE: Na dodržiavanie smerníc FCC je potrebné, aby ste zaslepovaciu konzolu nainštalovali vždy, keď z počítača odpojíte jednotku<br>FlexDock alebo optickú jednotku.
- 1. Postupujte podľa pokynov uvádzaných v časti [Skôr než](file:///C:/data/systems/studio8000/sk/SM/before.htm#wp1180146) začnete.
- 2. Odnímte kryt počítača (pozrite [Odstránenie krytu počítač](file:///C:/data/systems/studio8000/sk/SM/cover_re.htm#wp1193123)a).
- 3. Odpojte predný kryt (pozrite [Odstránenie predného krytu](file:///C:/data/systems/studio8000/sk/SM/bezel.htm#wp1181855)).
- 4. Opatrne zatlačte úchytku podľa ilustrácie a uvoľnite zaslepovaciu konzolu z predného krytu.

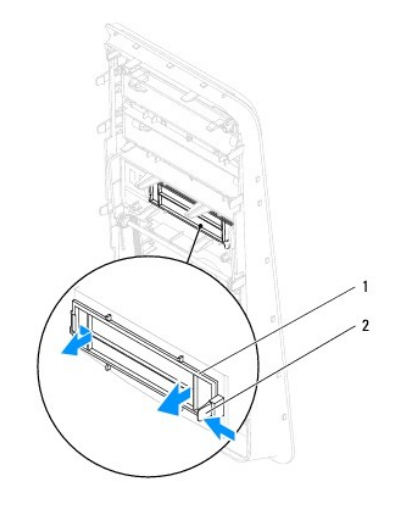

1 zaslepovacia konzola 2 úchytka

### <span id="page-25-0"></span>**Vrátenie zaslepovacej konzoly**

- 1. Postupujte podľa pokynov uvádzaných v časti [Skôr než](file:///C:/data/systems/studio8000/sk/SM/before.htm#wp1180146) začnete.
- 2. Zarovnajte úchytku na zaslepovacej konzole s otvorom na prednom kryte.
- 3. Opatrne stlačte úchytku a zasuňte zaslepovaciu konzolu do predného krytu.
- 4. Nasaďte predný kryt (pozri **In[štalácia predného krytu](file:///C:/data/systems/studio8000/sk/SM/bezel.htm#wp1181929)**).
- 5. Nasaďte kryt počítača (pozri [Opätovné osadenie krytu počítač](file:///C:/data/systems/studio8000/sk/SM/cover_re.htm#wp1193653)a).
- 6. Počítač a zariadenia zapojte do elektrických zásuviek a zapnite ich.

### <span id="page-27-0"></span> **Ventilátory**

**Dell™ Studio XPS™ 8000 Servisná príručka** 

- [Ventilátor š](#page-27-1)asi
- O [Zostava ventilátora a chladič](#page-28-1)a pro
- VYSTRAHA: Pred prácou vnútri vášho počítača si prečítajte bezpečnostné pokyny, ktoré ste dostali s vaším počítačom. Dalšie informácie o<br>bezpečnosti a overených postupoch nájdete na stránke so zákonnými požiadavkami portálu
- **VÝSTRAHA: Aby ste predišli elektrickému šoku, pred odňatím krytu vždy odpojte počítač z elektrickej zásuvky.**
- **A** VÝSTRAHA: Nepracujte s počítačom bez nainštalovaných krytov (vrátane krytu počítača, krytov, držiakov výplne, vložiek predného panela, atď.).
- VAROVANIE: Váš počítač smie opravovať len oprávnený servisný technik. Záruka sa nevzťahuje na poškodenie spôsobené servisom, ktorý nebol<br>schválený spoločnosťou Dell™.

## <span id="page-27-1"></span>**Ventilátor šasi**

### **Odpojenie ventilátora šasi**

**VAROVANIE: Keď odoberáte ventilátor skrinky, nedotýkajte sa lamiel ventilátora. Mohlo by to poškodiť ventilátor.**

- 1. Postupujte podľa pokynov uvádzaných v časti [Skôr než](file:///C:/data/systems/studio8000/sk/SM/before.htm#wp1180146) začnete.
- 2. Odnímte kryt počítača (pozrite [Odstránenie krytu počítač](file:///C:/data/systems/studio8000/sk/SM/cover_re.htm#wp1193123)a).
- 3. Odpojte kábel ventilátora šasi od konektora na systémovej doske (pozrite [Komponenty systémovej dosky](file:///C:/data/systems/studio8000/sk/SM/techov.htm#wp1210162)).
- 4. Odstráňte štyri skrutky, ktoré zaisťujú ventilátor šasi na šasi.
- 5. Ventilátor šasi odsuňte a vyberte z počítača podľa ilustrácie.

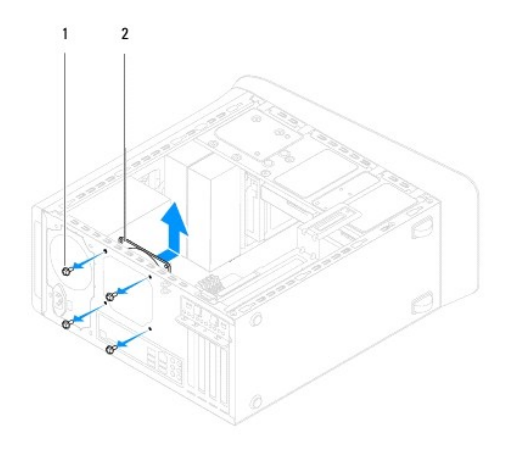

1 skrutky (4) 2 ventilátor šasi

### **Vrátenie ventilátora šasi**

- 1. Postupujte podľa pokynov uvádzaných v časti [Skôr než](file:///C:/data/systems/studio8000/sk/SM/before.htm#wp1180146) začnete.
- 2. Zarovnajte otvory na skrutky na ventilátore šasi s otvormi na skrutky v šasi.
- 3. Vráťte štyri skrutky, ktoré zaisťujú ventilátor šasi na šasi.
- <span id="page-28-0"></span>4. Pripojte kábel ventilátora kostry ku konektoru na systémovej doske (pozri [Komponenty systémovej dosky](file:///C:/data/systems/studio8000/sk/SM/techov.htm#wp1210162)).
- 5. Nasaďte kryt počítača (pozri [Opätovné osadenie krytu počítač](file:///C:/data/systems/studio8000/sk/SM/cover_re.htm#wp1193653)a).

### <span id="page-28-1"></span>**Zostava ventilátora a chladiča procesora**

VYSTRAHA: Napriek plastovému chrániču môže byť zostava chladiča a ventilátora procesora počas normálnej prevádzky veľmi horúca. Predtým,<br>než sa jej dotknete, nechajte ju dostatočne dlho vychladnúť.

**VAROVANIE: Zostava chladiča a ventilátora procesora je samostatná jednotka. Ventilátor nevyberajte zvlášť.**

### **Odpojenie zostavy ventilátora a chladiča procesora**

- 1. Postupujte podľa pokynov uvádzaných v časti [Skôr než](file:///C:/data/systems/studio8000/sk/SM/before.htm#wp1180146) začnete.
- 2. Odnímte kryt počítača (pozrite [Odstránenie krytu počítač](file:///C:/data/systems/studio8000/sk/SM/cover_re.htm#wp1193123)a).
- 3. Odpojte kábel ventilátora procesora od konektora na systémovej doske (pozrite [Komponenty systémovej dosky](file:///C:/data/systems/studio8000/sk/SM/techov.htm#wp1210162)).
- 4. V uhlopriečnom poradí povoľte štyri skrutky so zapustenou hlavou, ktoré upevňujú zostavu ventilátora a chladiča procesora.

VAROVANIE: Po odstránení krytu ventilátora procesora kryt obráťte a položte na opačnú alebo bočnú stranu, aby ste zabránili poškodeniu<br>tepelného rozhrania chladiča.

5. Z počítača vyberte zostavu ventilátora a chladiča procesora.

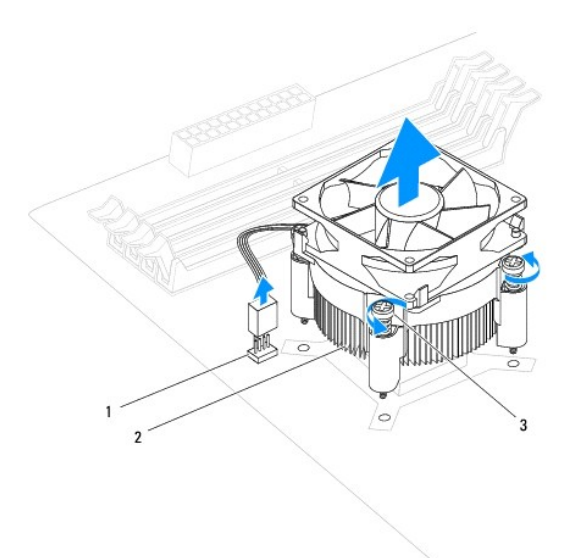

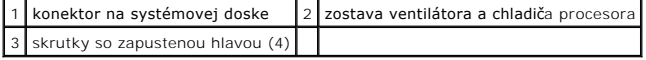

### **Vrátenie zostavy ventilátora a chladiča procesora**

1. Dodržujte postupy uvedené v časti [Skôr než](file:///C:/data/systems/studio8000/sk/SM/before.htm#wp1180146) začnete.

- 2. Vyčistite tepelné mazivo zo spodnej časti chladiča.
- **VAROVANIE: Naneste nové tepelné mazivo. Nové tepelné mazivo je nevyhnutné pre zabezpečenie adekvátnej tepelnej väzby, ktorá sa vyžaduje pre optimálnu prevádzku procesora.**
- 3. Naneste nový termálny tuk na hornú časť procesora.
- 4. Zarovnajte štyri záchytné skrutky na zostave chladiča a ventilátora s otvormi skrutiek na systémovej doske.
- 5. V uhlopriečnom poradí dotiahnite štyri skrutky so zapustenou hlavou, ktoré upevňujú zostavu ventilátora a chladiča procesora.
- 6. Pripojte kábel zostavy ventilátora a chladiča procesora ku konektoru na systémovej doske (pozri [Komponenty systémovej dosky](file:///C:/data/systems/studio8000/sk/SM/techov.htm#wp1210162)).
- 7. Nasaďte kryt počítača (pozri [Opätovné osadenie krytu počítač](file:///C:/data/systems/studio8000/sk/SM/cover_re.htm#wp1193653)a).
- 8. Počítač a zariadenia zapojte do elektrických zásuviek a zapnite ich.

## <span id="page-30-0"></span> **Predný USB panel**

**Dell™ Studio XPS™ 8000 Servisná príručka** 

- [Odstránenie predného USB panela](#page-30-1)
- **O** Inštalácia predného panelu USB

VYSTRAHA: Pred prácou vnútri vášho počítača si prečítajte bezpečnostné pokyny, ktoré ste dostali s vaším počítačom. Dalšie informácie o<br>bezpečnosti a overených postupoch nájdete na stránke so zákonnými požiadavkami portálu

**VÝSTRAHA: Aby ste predišli elektrickému šoku, pred odňatím krytu vždy odpojte počítač z elektrickej zásuvky.** 

**A** VÝSTRAHA: Nepracujte s počítačom bez nainštalovaných krytov (vrátane krytu počítača, krytov, držiakov výplne, vložiek predného panela, atď.).

VAROVANIE: Váš počítač smie opravovať len oprávnený servisný technik. Záruka sa nevzťahuje na poškodenie spôsobené servisom, ktorý nebol<br>schválený spoločnosťou Dell™.

### <span id="page-30-1"></span>**Odstránenie predného USB panela**

**POZNÁMKA:** Pri odpájaní si zaznačte smerovanie všetkých káblov, aby ste ich pri inštalovaní nového predného USB panela správne nasmerovali.

- 1. Postupujte podľa pokynov uvádzaných v časti [Skôr než](file:///C:/data/systems/studio8000/sk/SM/before.htm#wp1180146) začnete.
- 2. Odnímte kryt počítača (pozrite [Odstránenie krytu počítač](file:///C:/data/systems/studio8000/sk/SM/cover_re.htm#wp1193123)a)
- 3. Odpojte predný kryt (pozrite **[Odstránenie predného krytu](file:///C:/data/systems/studio8000/sk/SM/bezel.htm#wp1181855)**).

VAROVANIE: Pri vysúvaní predného panelu USB z počítača buďte veľmi opatrní. Nepozornosťou by ste mohli poškodiť konektory káblov a vodiace<br>úchytky káblov.

- 4. Odpojte káble predného panelu USB od konektorov systémovej dosky (pozrite [Komponenty systémovej dosky](file:///C:/data/systems/studio8000/sk/SM/techov.htm#wp1210162)).
- 5. Odskrutkujte skrutku, ktorá drží predný panel USB na prednom paneli.
- 6. Posunutím predného predného panelu USB uvoľnite spony z predného panelu a vytiahnite ho.

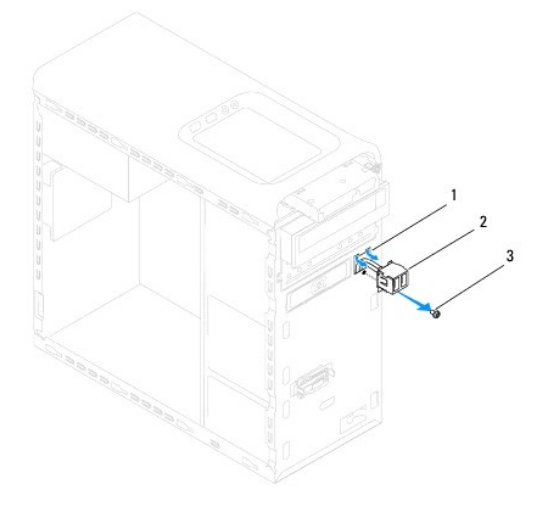

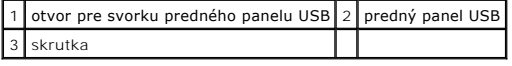

## <span id="page-31-0"></span>**Inštalácia predného panelu USB**

- **VAROVANIE: Pri zasúvaní predného panelu USB do otvoru pre predný panel USB dávajte pozor, aby sa nepoškodili konektory káblov a vodiace svorky káblov.**
- 1. Postupujte podľa pokynov uvádzaných v časti [Skôr než](file:///C:/data/systems/studio8000/sk/SM/before.htm#wp1180146) začnete.
- 2. Svorku panelu USB zarovnajte a zasuňte do otvoru svorky predného panelu USB.
- 3. Vráťte skrutku, ktorá drží predný panel USB na prednom paneli.
- 4. Zapojte káble predného panelu USB do konektorov systémovej dosky (pozrite [Komponenty systémovej dosky](file:///C:/data/systems/studio8000/sk/SM/techov.htm#wp1210162)).
- 5. Nasaďte predný kryt (pozri *In[štalácia predného krytu](file:///C:/data/systems/studio8000/sk/SM/bezel.htm#wp1181929))*.
- 6. Nasaďte kryt počítača (pozri [Opätovné osadenie krytu počítač](file:///C:/data/systems/studio8000/sk/SM/cover_re.htm#wp1193653)a).
- 7. Počítač a zariadenia zapojte do elektrických zásuviek a zapnite ich.

#### <span id="page-32-0"></span> **Konzola grafickej karty Dell™ Studio XPS™ 8000 Servisná príručka**

- [Odstránenie konzoly grafickej karty](#page-32-1)
- [Vrátenie konzoly grafickej karty](#page-32-2)

VYSTRAHA: Pred prácou vnútri vášho počítača si prečítajte bezpečnostné pokyny, ktoré ste dostali s vaším počítačom. Dalšie informácie o<br>bezpečnosti a overených postupoch nájdete na stránke so zákonnými požiadavkami portálu

**VÝSTRAHA: Aby ste predišli elektrickému šoku, pred odňatím krytu vždy odpojte počítač z elektrickej zásuvky.** 

**A** VÝSTRAHA: Nepracujte s počítačom bez nainštalovaných krytov (vrátane krytu počítača, krytov, držiakov výplne, vložiek predného panela, atď.).

VAROVANIE: Váš počítač smie opravovať len oprávnený servisný technik. Záruka sa nevzťahuje na poškodenie spôsobené servisom, ktorý nebol<br>schválený spoločnosťou Dell™.

## <span id="page-32-1"></span>**Odstránenie konzoly grafickej karty**

- 1. Postupujte podľa pokynov uvádzaných v časti [Skôr než](file:///C:/data/systems/studio8000/sk/SM/before.htm#wp1180146) začnete
- 2. Odnímte kryt počítača (pozrite [Odstránenie krytu počítač](file:///C:/data/systems/studio8000/sk/SM/cover_re.htm#wp1193123)a).
- 3. Odstráňte dve skrutky, ktoré zaisťujú konzolu grafickej karty v ráme jednotky.
- 4. Vyklopte konzolu grafickej karty nahor a vyberte ju z otvoru pántu.

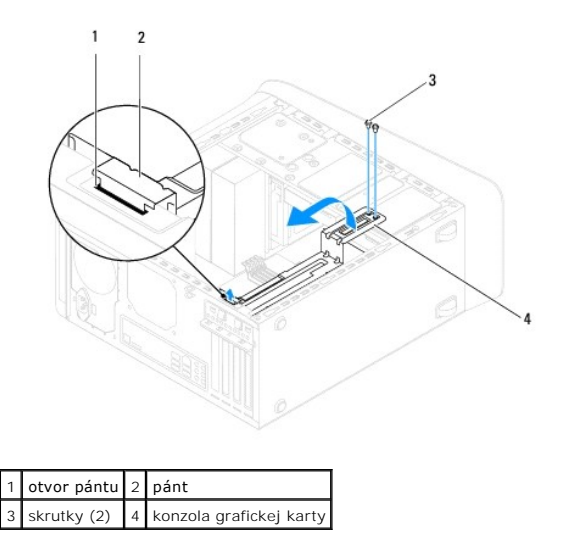

5. Konzolu grafickej karty odložte na bezpečné miesto.

## <span id="page-32-2"></span>**Vrátenie konzoly grafickej karty**

- 1. Postupujte podľa pokynov uvádzaných v časti [Skôr než](file:///C:/data/systems/studio8000/sk/SM/before.htm#wp1180146) začnete.
- 2. Zarovnajte a vložte pánt na konzole grafickej karty do otvoru pántu na skrinke.
- 3. Sklopte konzolu grafickej karty nadol.
- 4. Vráťte dve skrutky, ktoré držia konzolu grafickej karty v ráme jednotky.
- 5. Nasaďte kryt počítača (pozri [Opätovné osadenie krytu počítač](file:///C:/data/systems/studio8000/sk/SM/cover_re.htm#wp1193653)a).

### <span id="page-34-0"></span> **Pamäťové moduly**

**Dell™ Studio XPS™ 8000 Servisná príručka** 

- [Vybratie pamäťových modulov](#page-34-1)
- **O** Spätná inštalácia pamäťových m

 $\Lambda$ VYSTRAHA: Pred prácou vnútri vášho počítača si prečítajte bezpečnostné pokyny, ktoré ste dostali s vaším počítačom. Dalšie informácie o<br>bezpečnosti a overených postupoch nájdete na stránke so zákonnými požiadavkami portálu **www.dell.com/regulatory\_compliance.** 

**VÝSTRAHA: Aby ste predišli elektrickému šoku, pred odňatím krytu vždy odpojte počítač z elektrickej zásuvky.** 

**A** VÝSTRAHA: Nepracujte s počítačom bez nainštalovaných krytov (vrátane krytu počítača, krytov, držiakov výplne, vložiek predného panela, atď.).

VAROVANIE: Váš počítač smie opravovať len oprávnený servisný technik. Záruka sa nevzťahuje na poškodenie spôsobené servisom, ktorý nebol<br>schválený spoločnosťou Dell™.

## <span id="page-34-1"></span>**Vybratie pamäťových modulov**

- 1. Postupujte podľa pokynov uvádzaných v časti [Skôr než](file:///C:/data/systems/studio8000/sk/SM/before.htm#wp1180146) začnete
- 2. Odnímte kryt počítača (pozrite [Odstránenie krytu počítač](file:///C:/data/systems/studio8000/sk/SM/cover_re.htm#wp1193123)a)
- 3. Na systémovej doske nájdite pamäťové moduly (pozri [Komponenty systémovej dosky](file:///C:/data/systems/studio8000/sk/SM/techov.htm#wp1210162)).
- 4. Roztvorte zaisťovacie svorky na každom konci konektora pamäťového modulu.

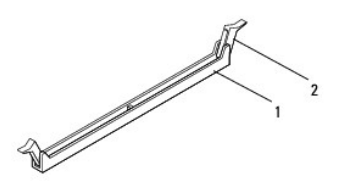

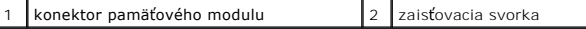

5. Uchopte pamäťový modul a ťahajte ho nahor.

Ak sa pamäťový modul nedá ľahko vybrať, zľahka ním pohýbte smerom vzad a vpred, aby sa odpojil z konektora.

## <span id="page-34-2"></span>**Spätná inštalácia pamäťových modulov**

- 1. Postupujte podľa pokynov uvádzaných v časti [Skôr než](file:///C:/data/systems/studio8000/sk/SM/before.htm#wp1180146) začnete.
- 2. Roztvorte zaisťovacie svorky na každom konci konektora pamäťového modulu.
- **VAROVANIE: Váš počítač smie opravovať len oprávnený servisný technik. Záruka sa nevzťahuje na poškodenie spôsobené servisom, ktorý nebol schválený spoločnosťou Dell™.**

**VAROVANIE: Neinštalujte pamäťové moduly ECC.**

VAROVANIE: Ak odpojíte pôvodné pamäťové moduly z počítača v priebehu rozšírenia pamäte, uložte ich osobitne od nových pamäťových modulov<br>(platí aj vtedy, ak ste kúpili nové pamäťové moduly od spoločnosti Dell'™). Ak je to

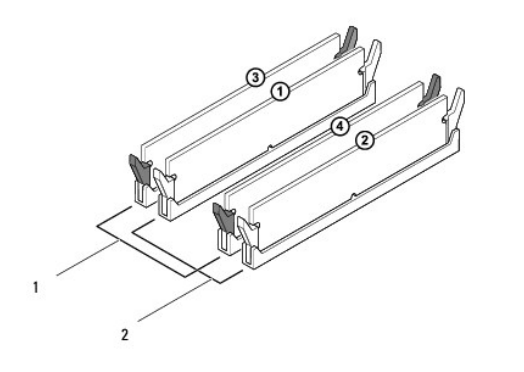

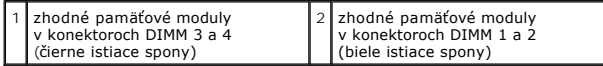

3. Zarovnajte drážku na spodnej časti pamäťového modulu so zarážkou na konektore.

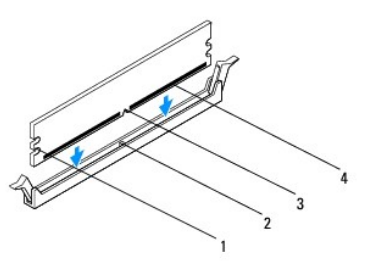

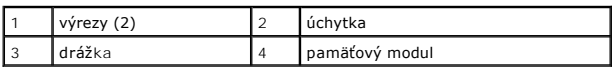

- **VAROVANIE: Zatlačte modul priamo nadol do konektora a rovnomerne tlačte na oba konce pamäťového modulu, aby ste predišli poškodeniu pamäťového modulu.**
- 4. Zasúvajte pamäťový modul do konektora, kým nezacvakne na svojom mieste.

Ak pamäťový modul vložíte správne, poistné svorky zaskočia do výrezov každého konca pamäťového modulu.

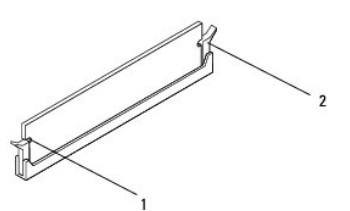

 $\boxed{1}$  výrezy (2)  $\boxed{2}$  zaisovacia svorka (v zaistenej polohe)

- 5. Nasaďte kryt počítača (pozri [Opätovné osadenie krytu počítač](file:///C:/data/systems/studio8000/sk/SM/cover_re.htm#wp1193653)a).
- 6. Počítač a zariadenia zapojte do elektrických zásuviek a zapnite ich.

Keď sa zobrazí hlásenie, že sa veľkosť pamäte zmenila, pokračujte stlačením klávesu <F1>.

7. Prihláste sa do počítača.

8. Pravým tlačidlom myši kliknite na ikonu **Tento počítač** na pracovnej ploche operačného systému Microsoft® Windows® a kliknite na položku **Vlastnosti**.

#### 9. Kliknite na kartu **Všeobecné**.

10. Aby ste si overili, že pamäť je nainštalovaná správne, skontrolujte uvedené veľkosť pamäte RAM.

# <span id="page-37-0"></span> **Napájací zdroj**

**Dell™ Studio XPS™ 8000 Servisná príručka** 

- [Odpojenie napájacieho zdroja](#page-37-1)
- O Opätovné osadenie napájacieh

VYSTRAHA: Pred prácou vnútri vášho počítača si prečítajte bezpečnostné pokyny, ktoré ste dostali s vaším počítačom. Dalšie informácie o<br>bezpečnosti a overených postupoch nájdete na stránke so zákonnými požiadavkami portálu

**VÝSTRAHA: Aby ste predišli elektrickému šoku, pred odňatím krytu vždy odpojte počítač z elektrickej zásuvky.** 

**A** VÝSTRAHA: Nepracujte s počítačom bez nainštalovaných krytov (vrátane krytu počítača, krytov, držiakov výplne, vložiek predného panela, atď.).

VAROVANIE: Váš počítač smie opravovať len oprávnený servisný technik. Záruka sa nevzťahuje na poškodenie spôsobené servisom, ktorý nebol<br>schválený spoločnosťou Dell™.

## <span id="page-37-1"></span>**Odpojenie napájacieho zdroja**

- 1. Postupujte podľa pokynov uvádzaných v časti [Skôr než](file:///C:/data/systems/studio8000/sk/SM/before.htm#wp1180146) začnete
- 2. Odnímte kryt počítača (pozrite [Odstránenie krytu počítač](file:///C:/data/systems/studio8000/sk/SM/cover_re.htm#wp1193123)a).
- 3. Odpojte napájacie káble jednosmerného napájania od systémovej dosky a mechaník (pozri [Komponenty systémovej dosky](file:///C:/data/systems/studio8000/sk/SM/techov.htm#wp1210162)).
- 4. Odpojte všetky káble od poistnej svorky na boku napájacieho zdroja.
- 5. Odstráňte štyri skrutky, ktoré držia napájací zdroj na skrinke.
- 6. Stlačením spony napájacieho zdroja uvoľnite napájací zdroj od skrinky.

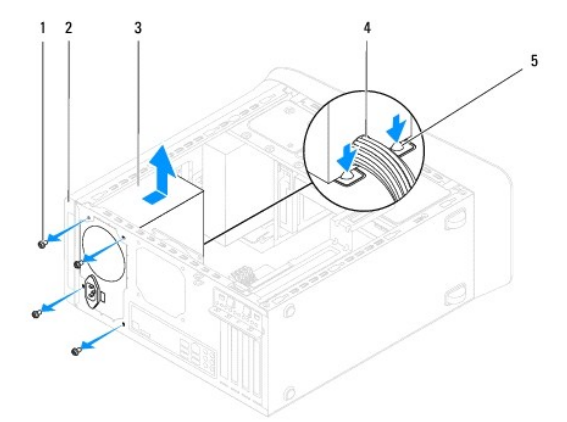

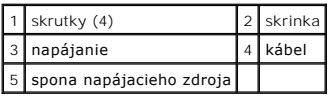

## <span id="page-37-2"></span>**Opätovné osadenie napájacieho zdroja**

- 1. Postupujte podľa pokynov uvádzaných v časti [Skôr než](file:///C:/data/systems/studio8000/sk/SM/before.htm#wp1180146) začnete.
- 2. Zarovnajte otvory na skrutky na napájacom zdroji s otvormi na skrutky v skrinke.

**VÝSTRAHA: Ak nebudú všetky skrutky umiestnené a utiahnuté, môže dôjsť k zásahu el. prúdom, pretože skrutky sú súčasťou uzemnenia systému.** 

- 3. Vráťte štyri skrutky, ktoré držia napájací zdroj na skrinke.
- 4. Jednosmerné napájacie káble znova pripojte k systémovej doske a jednotkám (pozri [Komponenty systémovej dosky](file:///C:/data/systems/studio8000/sk/SM/techov.htm#wp1210162)).
- 5. Nasaďte kryt počítača (pozri [Opätovné osadenie krytu počítač](file:///C:/data/systems/studio8000/sk/SM/cover_re.htm#wp1193653)a).
- 6. Skontrolujte prepínač napätia (ak existuje) a overte, či je vybraté správne napätie.
- 7. Počítač a zariadenia zapojte do elektrických zásuviek a zapnite ich.

#### <span id="page-39-0"></span> **Modul s tlačidlom napájania Dell™ Studio XPS™ 8000 Servisná príručka**

- 
- Demontáž modulu s tla[čidlom napájania](#page-39-1)
- [Vrátenie modulu s tlačidlom napájania](#page-39-2)
- VYSTRAHA: Pred prácou vnútri vášho počítača si prečítajte bezpečnostné pokyny, ktoré ste dostali s vaším počítačom. Dalšie informácie o<br>bezpečnosti a overených postupoch nájdete na stránke so zákonnými požiadavkami portálu
- **VÝSTRAHA: Aby ste predišli elektrickému šoku, pred odňatím krytu vždy odpojte počítač z elektrickej zásuvky.**
- **A** VÝSTRAHA: Nepracujte s počítačom bez nainštalovaných krytov (vrátane krytu počítača, krytov, držiakov výplne, vložiek predného panela, atď.).
- VAROVANIE: Váš počítač smie opravovať len oprávnený servisný technik. Záruka sa nevzťahuje na poškodenie spôsobené servisom, ktorý nebol<br>schválený spoločnosťou Dell™.

## <span id="page-39-1"></span>**Demontáž modulu s tlačidlom napájania**

- 1. Postupujte podľa pokynov uvádzaných v časti [Skôr než](file:///C:/data/systems/studio8000/sk/SM/before.htm#wp1180146) začnete
- 2. Odnímte kryt počítača (pozrite [Odstránenie krytu počítač](file:///C:/data/systems/studio8000/sk/SM/cover_re.htm#wp1193123)a).
- 3. Odpojte predný kryt (pozrite [Odstránenie predného krytu](file:///C:/data/systems/studio8000/sk/SM/bezel.htm#wp1181855)).
- 4. Demontujte optickú jednotku (pozri Demontáž [optickej jednotky](file:///C:/data/systems/studio8000/sk/SM/drives.htm#wp1238191)).
- 5. Odpojte horný kryt (pozri [Odstránenie horného krytu](file:///C:/data/systems/studio8000/sk/SM/topcover.htm#wp1196672)).
- 6. Odpojte kábel modulu s tlačidlom napájania od konektora FP1 na systémovej doske (pozrite [Komponenty systémovej dosky](file:///C:/data/systems/studio8000/sk/SM/techov.htm#wp1210162)).
- 7. Stlačením západiek modulu s tlačidlom napájania ich uvoľnite z horného panelu a vyberte modul s tlačidlom napájania.

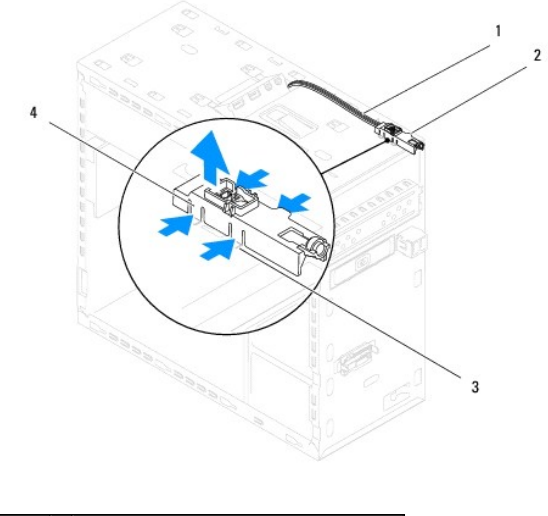

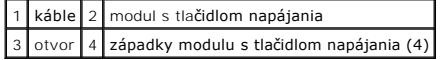

8. Modul s tlačidlom napájania odložte na bezpečné miesto.

## <span id="page-39-2"></span>**Vrátenie modulu s tlačidlom napájania**

1. Postupujte podľa pokynov uvádzaných v časti [Skôr než](file:///C:/data/systems/studio8000/sk/SM/before.htm#wp1180146) začnete.

- 2. Zarovnajte západky modulu s tlačidlom napájania s otvormi na hornom paneli a zatlačte ich.
- 3. Zapojte kábel modulu s tlačidlom napájania do konektora FP1 na systémovej doske (pozrite [Komponenty systémovej dosky](file:///C:/data/systems/studio8000/sk/SM/techov.htm#wp1210162)).
- 4. Nasaďte horný kryt (pozri [Opätovné nasadenie horného krytu](file:///C:/data/systems/studio8000/sk/SM/topcover.htm#wp1196693)).
- 5. Namontujte späť optickú jednotku (pozri [Spätná inštalácia optickej jednotky](file:///C:/data/systems/studio8000/sk/SM/drives.htm#wp1238440)).
- 6. Nasaďte predný kryt (pozri **In[štalácia predného krytu](file:///C:/data/systems/studio8000/sk/SM/bezel.htm#wp1181929)**).
- 7. Nasaďte kryt počítača (pozri [Opätovné osadenie krytu počítač](file:///C:/data/systems/studio8000/sk/SM/cover_re.htm#wp1193653)a).
- 8. Počítač a zariadenia zapojte do elektrických zásuviek a zapnite ich.

### <span id="page-41-0"></span> **Systémová doska**

**Dell™ Studio XPS™ 8000 Servisná príručka** 

- [Odpojenie systémovej dosky](#page-41-1)
- [Spätná inštalácia systémovej dosky](#page-42-0)

 $\triangle$ VYSTRAHA: Pred prácou vnútri vášho počítača si prečítajte bezpečnostné pokyny, ktoré ste dostali s vaším počítačom. Dalšie informácie o<br>bezpečnosti a overených postupoch nájdete na stránke so zákonnými požiadavkami portálu **www.dell.com/regulatory\_compliance.** 

**VÝSTRAHA: Aby ste predišli elektrickému šoku, pred odňatím krytu vždy odpojte počítač z elektrickej zásuvky.**   $\triangle$ 

**VÝSTRAHA: Nepracujte s počítačom bez nainštalovaných krytov (vrátane krytu počítača, krytov, držiakov výplne, vložiek predného panela, atď.).** 

VAROVANIE: Váš počítač smie opravovať len oprávnený servisný technik. Záruka sa nevzťahuje na poškodenie spôsobené servisom, ktorý nebol<br>schválený spoločnosťou Dell™.

## <span id="page-41-1"></span>**Odpojenie systémovej dosky**

- 1. Postupujte podľa pokynov uvádzaných v časti [Skôr než](file:///C:/data/systems/studio8000/sk/SM/before.htm#wp1180146) začnete
- 2. Odnímte kryt počítača (pozrite [Odstránenie krytu počítač](file:///C:/data/systems/studio8000/sk/SM/cover_re.htm#wp1193123)a).
- 3. Podľa potreby vyberte karty PCI a PCI Express (pozri [Odpojenie kariet PCI a PCI Express\)](file:///C:/data/systems/studio8000/sk/SM/cards.htm#wp1215260).
- 4. Vyberte sústavu ventilátora a chladiča procesora (pozri [Odpojenie zostavy ventilátora a chladič](file:///C:/data/systems/studio8000/sk/SM/fan.htm#wp1202608)a procesora)
- 5. Vyberte procesor (pozri [Vybratie procesora\)](file:///C:/data/systems/studio8000/sk/SM/cpu.htm#wp1182904).
- 6. Vyberte pamäťové moduly (pozri <u>Vybratie pamäťových modulov</u>) a zaznamenajte si, ktorý modul ste vybrali z ktorej zásuvky DIMM, aby ste po<br>nainštalovaní systémovej dosky mohli vrátiť pamäťové moduly do pôvodnej zásuvky
- 7. Odpojte všetky káble od systémovej dosky (pozri [Komponenty systémovej dosky](file:///C:/data/systems/studio8000/sk/SM/techov.htm#wp1210162)). Pri odpájaní si zaznačte trasu všetkých káblov, aby ste ich pri inštalovaní novej systémovej dosky správne nasmerovali.
- 8. Odskrutkujte osem skrutiek, ktoré upevňujú systémovú dosku ku kostre.

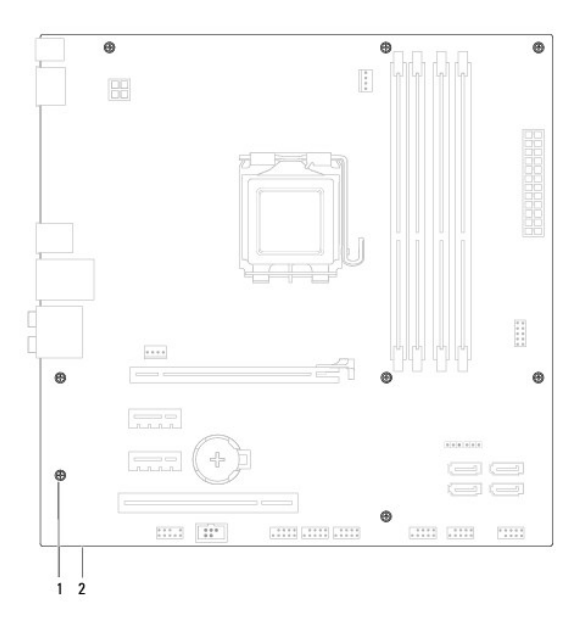

skrutky  $(8)$  2 systémová karta

- 9. Systémovú dosku dvíhajte smerom nahor a von.
- 10. Porovnajte odpojenú systémovú dosku s náhradnou systémovou doskou a overte, či sú identické.

**POZNAMKA:** Niektoré súčasti a konektory na náhradnej systémovej doske sa môžu nachádzať na iných miestach v porovnaní s existujúcimi<br>komponentmi a konektormi na pôvodnej systémovej doske.

**POZNÁMKA:** Prepojky na novej systémovej doske sú prednastavené vo výrobe.

# <span id="page-42-0"></span>**Spätná inštalácia systémovej dosky**

- 1. Postupujte podľa pokynov uvádzaných v časti [Skôr než](file:///C:/data/systems/studio8000/sk/SM/before.htm#wp1180146) začnete.
- 2. Dosku opatrne vložte do šasi a posuňte ju smerom k zadnej časti počítača.
- 3. Nainštalujte osem skrutiek, ktoré upevňujú systémovú dosku ku kostre.
- 4. Zapojte káble, ktoré ste odpojili od systémovej dosky (pozrite [Komponenty systémovej dosky](file:///C:/data/systems/studio8000/sk/SM/techov.htm#wp1210162)).
- 5. Namontujte späť procesor (pozri [Vrátenie procesora](file:///C:/data/systems/studio8000/sk/SM/cpu.htm#wp1183018)).
- 6. Nainštalujte sústavu ventilátora a chladiča procesora (pozri [Vrátenie zostavy ventilátora a chladič](file:///C:/data/systems/studio8000/sk/SM/fan.htm#wp1203025)a procesora).
- VAROVANIE: Váš počítač smie opravovať len oprávnený servisný technik. Záruka sa nevzťahuje na poškodenie spôsobené servisom, ktorý nebol<br>schválený spoločnosťou Dell™.
- **VAROVANIE: Ubezpečte sa, že zostava chladiča je správne osadená a zaistená.**
- 7. Namontujte späť pamäťové moduly (pozri [Spätná inštalácia pamäťových modulov](file:///C:/data/systems/studio8000/sk/SM/memory.htm#wp1181618)).
- 8. Podľa potreby nainštalujte karty PCI a PCI Express späť na systémovú dosku (pozri *In[štalácia kariet PCI a PCI Express](file:///C:/data/systems/studio8000/sk/SM/cards.htm#wp1195821)*).
- 9. Nasaďte kryt počítača (pozri [Opätovné osadenie krytu počítač](file:///C:/data/systems/studio8000/sk/SM/cover_re.htm#wp1193653)a).
- 10. Počítač a zariadenia zapojte do elektrických zásuviek a zapnite ich.
- 11. Podľa potreby aktualizujte systém BIOS.

**POZNÁMKA:** Informácie o aktualizácii systému BIOS nájdete v časti [Aktualizácia systému BIOS](file:///C:/data/systems/studio8000/sk/SM/sys_setu.htm#wp1006884).

### <span id="page-43-0"></span> **Nastavenie systému**

**Dell™ Studio XPS™ 8000 Servisná príručka** 

- **[Preh](#page-43-1)ľad**
- [Vymazanie zabudnutých hesiel](#page-46-0)
- [Vymazanie nastavení CMOS](#page-46-1)
- [Aktualizácia systému BIOS](#page-47-1)

## <span id="page-43-1"></span>**Prehľad**

Nastavenie systému použite na:

- l Zmenu informácií o konfigurácii systému po pridaní, zmene alebo odstránení hardvéru z počítača.
- l Nastavenie alebo zmenu možností voliteľných používateľom, napr. heslo používateľa.
- l Načítanie aktuálnej veľkosti pamäte alebo nastavenie typu nainštalovaného pevného disku.

VAROVANIE: Váš počítač smie opravovať len oprávnený servisný technik. Záruka sa nevzťahuje na poškodenie spôsobené servisom, ktorý nebol<br>schválený spoločnosťou Dell™.

**VAROVANIE: Ak nie ste pokročilí používatelia, nemeňte nastavenia tohto programu. Niektoré zmeny môžu spôsobiť, že počítač nebude správne fungovať.**

**POZNÁMKA:** Pred zmenou v programe na nastavenie systému sa odporúča, aby ste si zapísali informácie o nastavení systému na obrazovke pre prípad potreby v budúcnosti.

### <span id="page-43-2"></span>**Spustenie programu Nastavenia systému**

- 1. Zapnite (alebo reštartujte) svoj počítač.
- 2. Keď sa zobrazí modré logo DELL™, vyčkajte na výzvu pre stlačenie F2 a potom ihneď stlačte kláves <F2>.
	- **POZNÁMKA:** Výzva na stlačenie klávesu F2 signalizuje, že sa inicializovala klávesnica. Táto výzva sa môže zobraziť veľmi rýchlo, takže ju musíte<br>na obrazovke sledovať a potom stlačiť kláves <F2>. Ak stlačíte kláves <F2> p

#### **Obrazovky nastavenia systému**

Obrazovka nastavenia systému zobrazuje aktuálne alebo meniteľné informácie o konfigurácii vášho počítača. Informácia na obrazovke je rozdelená do troch<br>oblastí: zoznam s možnosťami, okno s aktívnymi možnosťami a kľúčové fu

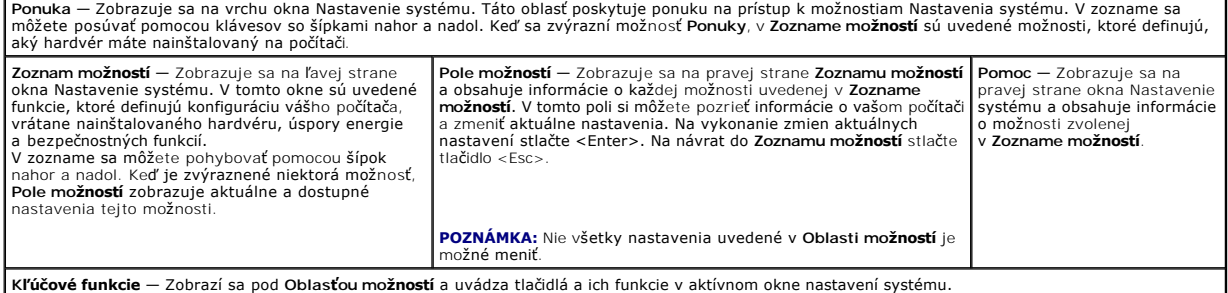

### **Možnosti nastavenia systému**

**POZNÁMKA:** Položky v tejto tabuľke sa môžu líšiť podľa typu vášho počítača a nainštalovaných zariadení.

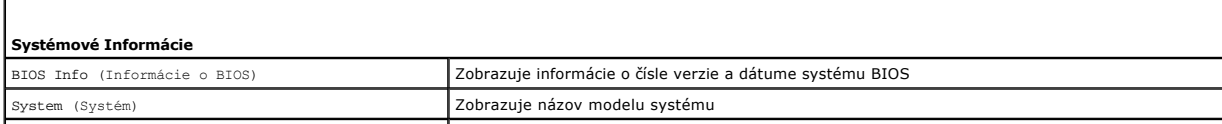

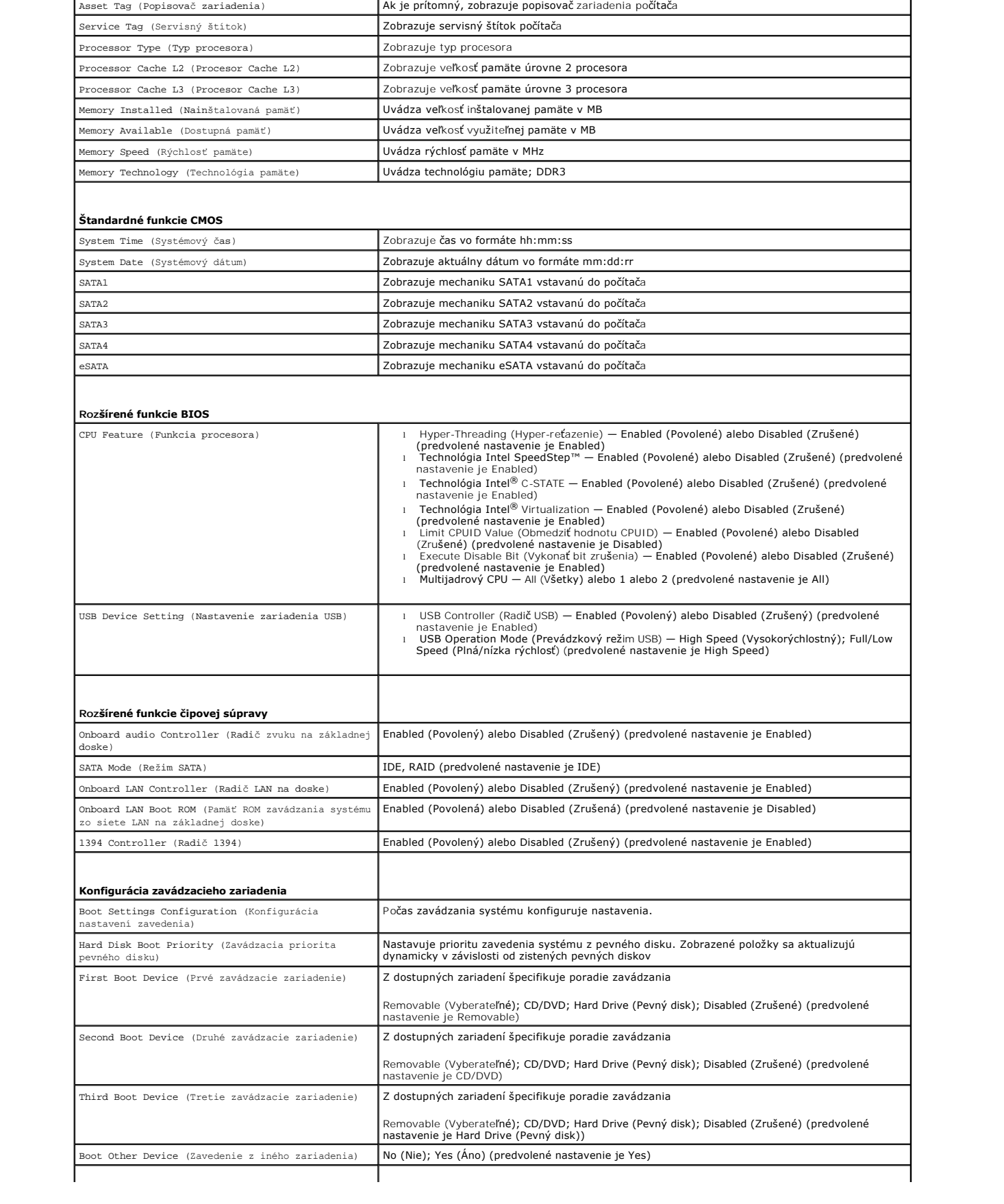

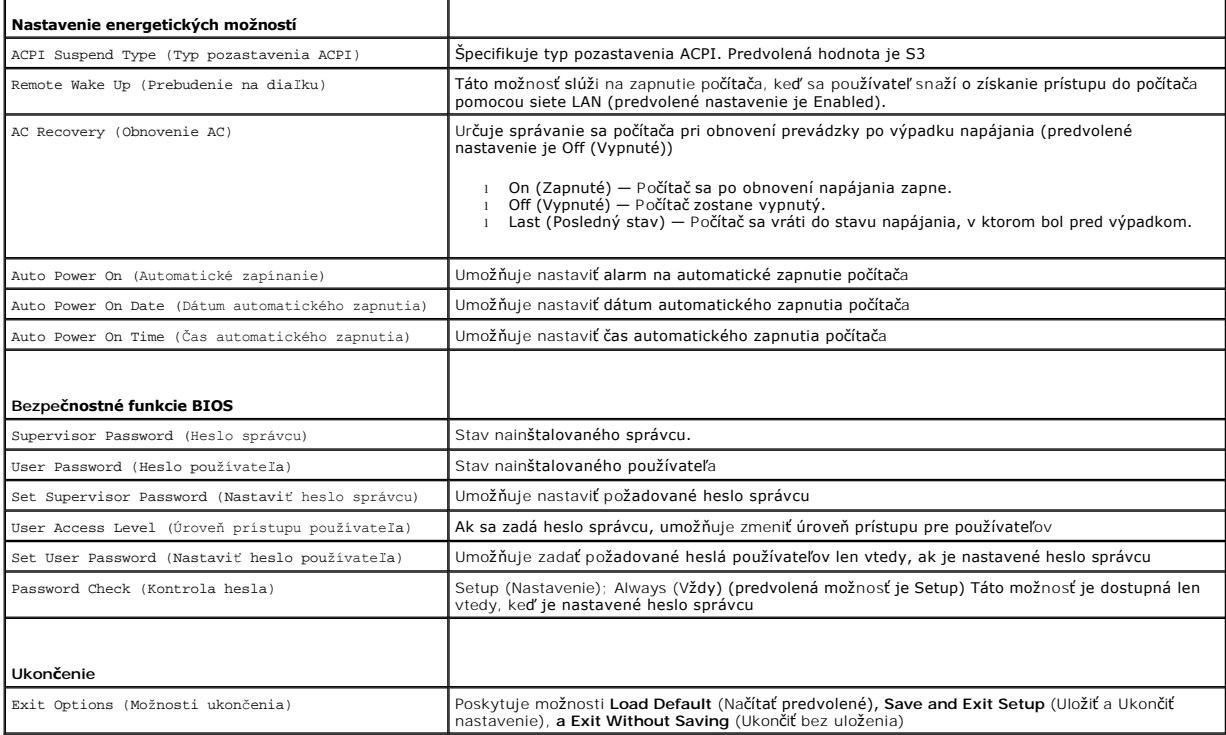

 $\mathbf{I}$ 

 $\mathbf{r}$ 

### **Poradie zavedenia systému**

Táto funkcia vám umožňuje meniť poradie zavedenia systému pre zariadenia.

#### **Možnosti zavedenia**

 $\blacksquare$ 

- l **Hard Drive** (Pevný disk) Počítač sa pokúsi zaviesť systém z primárneho pevného disku. Ak sa na disku nenachádza operačný systém, počítač vygeneruje chybové hlásenie.
- ı C**D/DVD Drive** (Disk CD/DVD) Počítač sa pokúsi zaviesť systém z disku CD/DVD. Ak sa v jednotke nenachádza žiadne CD/DVD, alebo sa na disku<br> CD/DVD nenachádza operačný systém, počítač vygeneruje chybové hlásenie.
- l **USB Flash Device** (Zariadenie USB Flash) **—** Vložte pamäťové zariadenie do USB portu a reštartujte počítač. Keď sa na obrazovke objaví F12 = Boot Menu (Ponuka zavádzania), stlačte kláves <F12>. BIOS zistí zariadenie a pridá možnosť USB flash do ponuky zavádzania.
- **POZNAMKA:** Aby bolo možné zavedenie zo zariadenia USB, musí byť toto zariadenie zavádzacie. Aby ste sa uistili, či je zariadenie zavádzacie, pozrite si<br>dokumentáciu k zariadeniu.

#### **Zmena poradia zavádzania pre aktuálne zavedenie**

Túto funkciu môžete použiť na zmenu aktuálneho poradia zavádzania, napríklad vykonať zavedenie z jednotky CD/DVD a spustiť program Dell Diagnostics z disku *Drivers and Utilities*. Po dokončení diagnostických testov sa obnoví predchádzajúce poradie zavádzania.

- 1. Ak zavádzate systém zo zariadenia USB, pripojte zariadenie USB ku konektoru USB.
- 2. Zapnite (alebo reštartujte) svoj počítač.
- 3. Keď sa na obrazovke objaví F2 = Setup, F12 = Boot Menu (F2 = Nastavenie, F12 = Ponuka zavádzania), stlačte kláves <F12>.

Ak ste čakali príliš dlho a zobrazí sa logo operačného systému, počkajte, kým sa neobjaví pracovná plocha Microsoft® Windows®. Potom vypnite počítač a skúste znova.

Zobrazí sa ponuka **Boot Device Menu** (Ponuka zavádzacích zariadení) so zoznamom všetkých dostupných zavádzacích zariadení. Každé zariadenie má vedľa názvu číslo.

4. V ponuke **Boot Device Menu** (Ponuka zavádzacích zariadení) si zvoľte zariadenie, z ktorého chcete zaviesť systém.

Napríklad ak zavádzate systém z pamäťového kľúča USB, zvýraznite **USB Flash Device** (Zariadenie USB Flash) a stlačte <Enter>.

**POZNAMKA:** Aby bolo možné zavedenie zo zariadenia USB, musí byť toto zariadenie zavádzacie. Ak sa chcete uistiť, či je vaše zariadenie zavádzacie,<br>pozrite si dokumentáciu k zariadeniu.

#### **Zmena poradia zavádzania systému pri ďalších zavádzaniach**

- 1. Spustite nastavenie systému (pozri [Spustenie programu Nastavenia systému](#page-43-2)).
- 2. Pomocou klávesov so šípkami vyznačte položku ponuky **Boot Device Configuration** (Konfigurácia zavádzacieho zariadenia) a stlačte kláves <Enter>, čím sa dostanete do tejto ponuky.

**2 POZNÁMKA:** Pre prípad obnovenia si zapíšte aktuálne poradie zavádzania.

- 3. V zozname zariadení sa môžete posúvať pomocou klávesov so šípkami nahor a nadol.
- 4. Zmenu zavádzacej priority zariadenia vykonáte pomocou tlačidiel plus (+) alebo mínus (–).

## <span id="page-46-0"></span>**Vymazanie zabudnutých hesiel**

**VÝSTRAHA: Pred tým, než pristúpite k vykonaniu akýchkoľvek postupov v tejto časti, vykonajte bezpečnostné pokyny, ktoré boli dodané s počítačom.** 

**VÝSTRAHA: Ak chcete zmazať nastavenie hesla, počítač musí byť odpojený z elektrickej zásuvky.** 

1. Postupujte podľa pokynov uvádzaných v časti [Skôr než](file:///C:/data/systems/studio8000/sk/SM/before.htm#wp1180146) začnete.

- 2. Odnímte kryt počítača (pozrite [Odstránenie krytu počítač](file:///C:/data/systems/studio8000/sk/SM/cover_re.htm#wp1193123)a).
- 3. Na systémovej doske vyhľadajte 3-kolíkovú prepojku na vymazanie hesla (PSWD1) (pozri [Komponenty systémovej dosky](file:///C:/data/systems/studio8000/sk/SM/techov.htm#wp1210162))

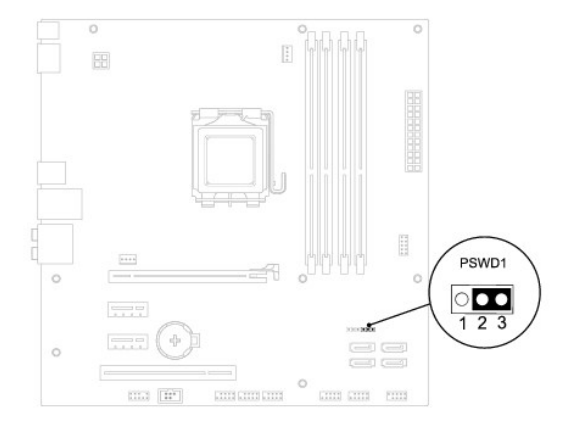

- 4. Odpojte 2-kolíkovú zásuvku prepojky z pólov 2 a 3 a nasaďte ju na póly 1 a 2.
- 5. Zapnutím systému sa vymaže heslo.
- 6. Vypnite počítač a odpojte počítač a všetky pripojené zariadenia z elektrických zásuviek.
- 7. Odpojte 2-kolíkovú zásuvku prepojky z pólov 1 a 2 a premiestnite ju späť na póly 2 a 3, čím povolíte funkciu hesla.
- 8. Nasaďte kryt počítača (pozri [Opätovné osadenie krytu počítač](file:///C:/data/systems/studio8000/sk/SM/cover_re.htm#wp1193653)a).
- 9. Počítač a zariadenia zapojte do elektrických zásuviek a zapnite ich.

### <span id="page-46-1"></span>**Vymazanie nastavení CMOS**

<span id="page-47-0"></span>**VÝSTRAHA: Pred tým, než pristúpite k postupom v tejto časti, vykonajte bezpečnostné pokyny, ktoré boli dodané s vaším počítačom.** 

**VÝSTRAHA: Ak chcete zmazať nastavenie CMOS, musí byť počítač odpojený od elektrickej zásuvky.** 

- 1. Postupujte podľa pokynov uvádzaných v časti [Skôr než](file:///C:/data/systems/studio8000/sk/SM/before.htm#wp1180146) začnete.
- 2. Odnímte kryt počítača (pozrite [Odstránenie krytu počítač](file:///C:/data/systems/studio8000/sk/SM/cover_re.htm#wp1193123)a).
- 3. Vyhľadajte 3-kolíkovú prepojku resetovania CMOS (CLR\_CMOS1) Na systémovej doske (pozri [Komponenty systémovej dosky](file:///C:/data/systems/studio8000/sk/SM/techov.htm#wp1210162))

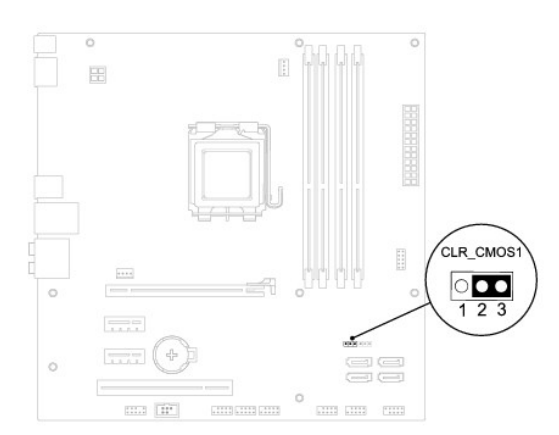

- 4. Odpojte 2-kolíkovú prepojku z pólov 2 a 3 a nasaďte ju na póly 1 a 2.
- 5. Počkajte asi päť sekúnd, kým sa zmaže nastavenie CMOS.
- 6. Vytiahnite 2-kolíkovú prepojku z kolíkov 1 a 2 a znovu ju nasaďte na kolíky 2 a 3.
- 7. Nasaďte kryt počítača (pozri [Odstránenie krytu počítač](file:///C:/data/systems/studio8000/sk/SM/cover_re.htm#wp1193123)a).
- 8. Počítač a zariadenia zapojte do elektrických zásuviek a zapnite ich.

## <span id="page-47-1"></span>**Aktualizácia systému BIOS**

- 1. Zapnite počítač.
- 2. Navštívte webovú stránku podpory Dell na adrese **support.dell.com**.
- 3. Kliknite na prepojenie **Drivers & Downloads** (Ovládače a sťahovanie)→ Select Model (Vyberte model).
- 4. Vyberte typ výrobku v zozname **Select Your Product Family** (Vyberte rad svojho výrobku).
- 5. Vyberte značku výrobku v zozname **Select Your Product Line** (Vyberte líniu svojho výrobku).
- 6. Vyberte číslo modelu výrobku v zozname **Select Your Product Model** (Vyberte model svojho výrobku).

**POZNÁMKA:** Ak ste vybrali iný model a chcete začať odznova, kliknite na položku Start Over (Začať znova) v pravej hornej časti ponuky.

- 7. Kliknite na položku **Confirm** (Potvrdiť).
- 8. Na obrazovke sa objaví zoznam s výsledkami. Kliknite na **BIOS**.
- 9. Kliknutím na prepojenie **Download Now** (Prevziať teraz) si stiahnite najnovší súbor systému BIOS. Zobrazí sa okno **File Download** (Preberanie súboru).
- 10. Kliknutím na možnosť **Save** (Uložiť) uložíte súbor na pracovnú plochu. Súbor sa stiahne na vašu pracovnú plochu.
- 11. Keď sa zobrazí okno **Download Complete** (Prevzatie je ukončené), kliknite na **Close** (Zavrieť). Na pracovnej ploche sa zobrazí ikona súboru, ktorá má

rovnaký názov ako prevzatý aktualizačný súbor systému BIOS.

12. Dvakrát kliknite na ikonu súboru na pracovnej ploche a postupujte podľa pokynov na obrazovke.

#### <span id="page-49-0"></span> **Technický prehľad Dell™ Studio XPS™ 8000 Servisná príručka**

- Poh[ľad do vnútra váš](#page-49-1)ho počítača
- **O** Komponenty systémovej dosky

VYSTRAHA: Pred prácou vnútri vášho počítača si prečítajte bezpečnostné pokyny, ktoré ste dostali s vaším počítačom. Dalšie informácie o<br>bezpečnosti a overených postupoch nájdete na stránke so zákonnými požiadavkami portálu

# <span id="page-49-1"></span>**Pohľad do vnútra vášho počítača**

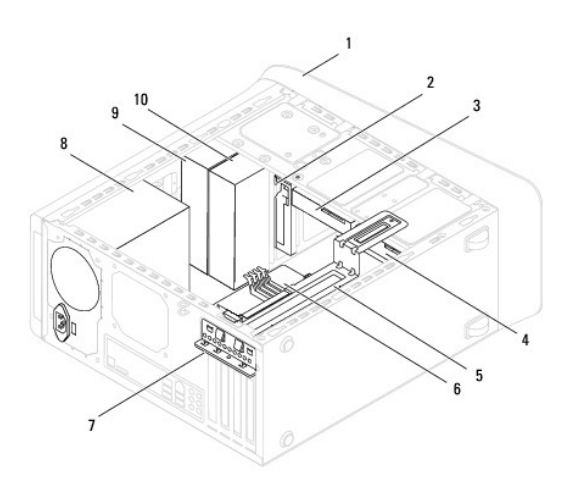

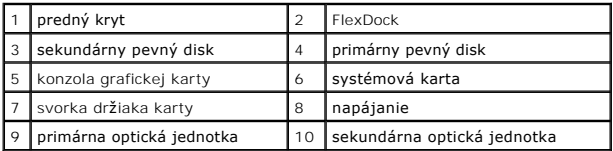

# <span id="page-49-2"></span>**Komponenty systémovej dosky**

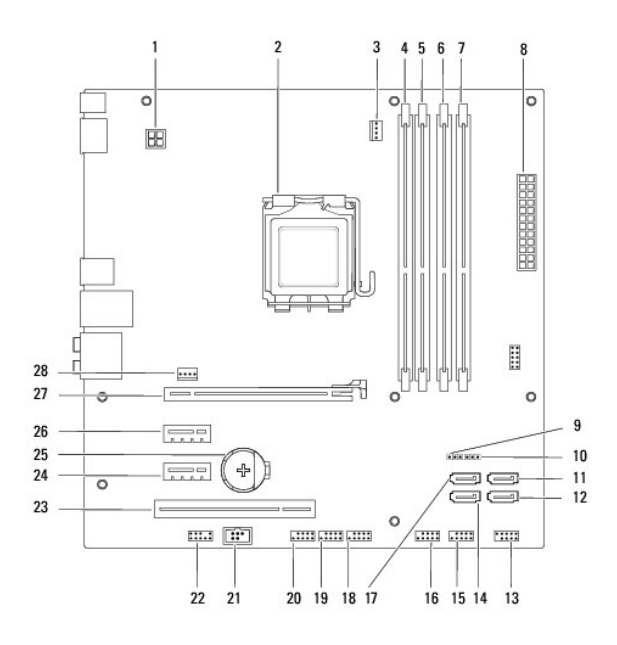

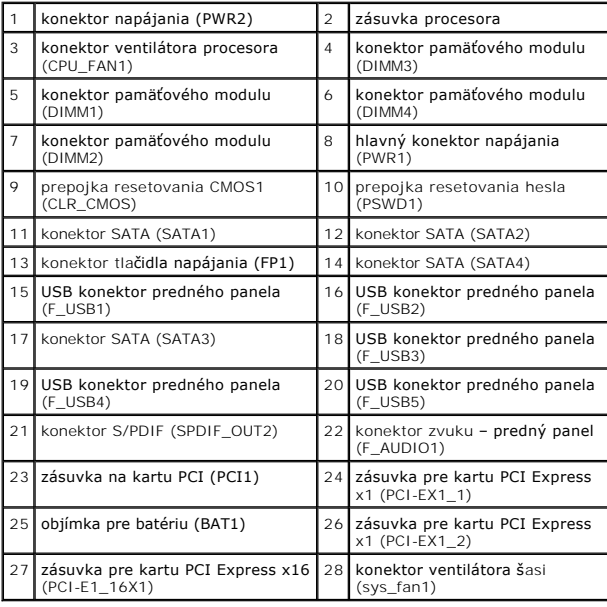

**Dell™ Studio XPS™ 8000 Servisná príručka** 

**POZNÁMKA:** POZNÁMKA uvádza dôležité informácie, ktoré umožňujú lepšie využitie počítača.

**VAROVANIE: VAROVANIE naznačuje, že existuje riziko poškodenia hardvéru alebo straty údajov a ponúka spôsob, ako problému zabrániť.** 

**VÝSTRAHA: VÝSTRAHA označuje možné poškodenie majetku, osobné zranenie alebo smrť.** 

### **Vyhradzujeme si právo meniť informácie bez predchádzajúceho upozornenia. © 2009 Dell Inc. Všetky práva vyhradené.**

Akákoľvek reprodukcia týchto materiálov bez písomného povolenia spoločnosti Dell Inc. je prísne zakázaná.

Ochranné známky, ktoré sa v tomto texte používajú: *Dell,* logo *DELL a Studio XP*S sú ochrannými známkami spoločnosti Dell Inc.; *Intel a Intel SpeedStep* sú ochrannými známkami<br>alebo registrovanými ochrannými známkami pr

Ostatné ochranné známky a obchodné názvy sa v tejto príručke môžu po okazy na spoločnosti, ktoré si uplatňujú nárok<br>Spoločnosť Dell Inc. sa zrieka akéhokoľvek nároku na vlastníctvo iných než vlastných ochranných znárok náz

August 2009 Rev. A00

### <span id="page-52-0"></span> **Horný kryt**

**Dell™ Studio XPS™ 8000 Servisná príručka** 

- [Odstránenie horného krytu](#page-52-1)
- [Opätovné nasadenie horného krytu](#page-52-2)

VYSTRAHA: Pred prácou vnútri vášho počítača si prečítajte bezpečnostné pokyny, ktoré ste dostali s vaším počítačom. Dalšie informácie o<br>bezpečnosti a overených postupoch nájdete na stránke so zákonnými požiadavkami portálu

**VÝSTRAHA: Aby ste predišli elektrickému šoku, pred odňatím krytu vždy odpojte počítač z elektrickej zásuvky.** 

**VÝSTRAHA: Nepracujte s počítačom bez nainštalovaných krytov (vrátane krytu počítača, predných rámov, držiakov výplne, vložiek predného panela, atď.).** 

VAROVANIE: Váš počítač smie opravovať len oprávnený servisný technik. Záruka sa nevzťahuje na poškodenie spôsobené servisom, ktorý nebol<br>schválený spoločnosťou Dell™.

### <span id="page-52-1"></span>**Odstránenie horného krytu**

- 1. Postupujte podľa pokynov v časti [Skôr než](file:///C:/data/systems/studio8000/sk/SM/before.htm#wp1180146) začnete
- 2. Odnímte kryt počítača (pozrite [Odstránenie krytu počítač](file:///C:/data/systems/studio8000/sk/SM/cover_re.htm#wp1193123)a).
- 3. Odpojte predný rám (pozrite [Odstránenie predného krytu](file:///C:/data/systems/studio8000/sk/SM/bezel.htm#wp1181855)).
- 4. Demontujte jednotku optického disku (pozri Demontáž [optickej jednotky](file:///C:/data/systems/studio8000/sk/SM/drives.htm#wp1238191)).
- 5. Potiahnite istiaci jazýček a posuňte horný kryt smerom k prednej časti počítača, aby sa západky horného krytu uvoľnili z otvorov na hornom paneli.
- 6. Odsuňte horný kryt z horného panelu.

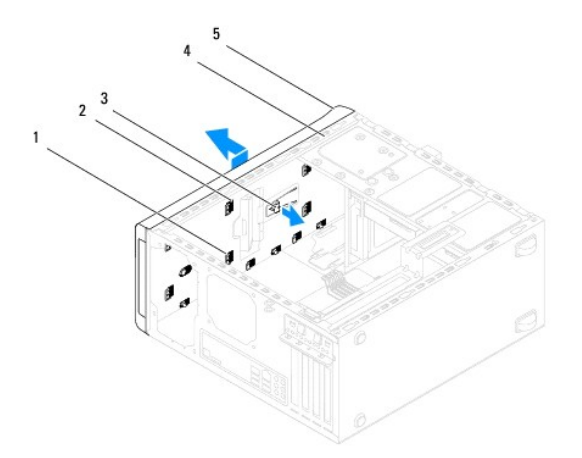

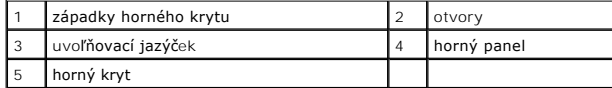

7. Horný kryt odložte na bezpečné miesto.

## <span id="page-52-2"></span>**Opätovné nasadenie horného krytu**

- 1. Postupujte podľa pokynov v časti [Skôr než](file:///C:/data/systems/studio8000/sk/SM/before.htm#wp1180146) začnete.
- 2. Zarovnajte západky horného krytu s otvormi na hornom paneli.
- 3. Potlačte a posuňte horný kryt smerom k zadnej časti počítača, kým kliknutím nezapadne na svoje miesto.
- 4. Namontujte späť optickú jednotku (pozri [Spätná inštalácia optickej jednotky](file:///C:/data/systems/studio8000/sk/SM/drives.htm#wp1238440)).
- 5. Nasaďte predný rám (pozri In[štalácia predného krytu](file:///C:/data/systems/studio8000/sk/SM/bezel.htm#wp1181929)).
- 6. Nasaďte kryt počítača (pozri [Opätovné osadenie krytu počítač](file:///C:/data/systems/studio8000/sk/SM/cover_re.htm#wp1193653)a).

#### <span id="page-54-0"></span> **Horný panel I/O Dell™ Studio XPS™ 8000 Servisná príručka**

- [Demontáž horného panela I/O](#page-54-1)
- [Spätná montáž horného panela I/O](#page-55-0)

VYSTRAHA: Pred prácou vnútri vášho počítača si prečítajte bezpečnostné pokyny, ktoré ste dostali s vaším počítačom. Dalšie informácie o<br>bezpečnosti a overených postupoch nájdete na stránke so zákonnými požiadavkami portálu

**VÝSTRAHA: Aby ste predišli elektrickému šoku, pred odňatím krytu vždy odpojte počítač z elektrickej zásuvky.** 

**A** VÝSTRAHA: Nepracujte s počítačom bez nainštalovaných krytov (vrátane krytu počítača, krytov, držiakov výplne, vložiek predného panela, atď.).

VAROVANIE: Váš počítač smie opravovať len oprávnený servisný technik. Záruka sa nevzťahuje na poškodenie spôsobené servisom, ktorý nebol<br>schválený spoločnosťou Dell™.

### <span id="page-54-1"></span>**Demontáž horného panela I/O**

**POZNÁMKA:** Pri odpájaní si zaznačte smerovanie všetkých káblov, aby ste ich pri inštalovaní nového horného panela I/O správne nasmerovali.

- 1. Postupujte podľa pokynov uvádzaných v časti [Skôr než](file:///C:/data/systems/studio8000/sk/SM/before.htm#wp1180146) začnete.
- 2. Odnímte kryt počítača (pozrite [Odstránenie krytu počítač](file:///C:/data/systems/studio8000/sk/SM/cover_re.htm#wp1193123)a)
- 3. Odpojte predný kryt (pozrite [Odstránenie predného krytu](file:///C:/data/systems/studio8000/sk/SM/bezel.htm#wp1181855)).
- 4. Demontujte optickú jednotku (pozri Demontáž [optickej jednotky](file:///C:/data/systems/studio8000/sk/SM/drives.htm#wp1238191)).
- 5. Odpojte horný kryt (pozri [Odstránenie horného krytu](file:///C:/data/systems/studio8000/sk/SM/topcover.htm#wp1196672)).
- 6. Odpojte káble horného panela I/O od konektorov F\_USB3 a F\_AUDIO1 na systémovej doske (pozrite [Komponenty systémovej dosky](file:///C:/data/systems/studio8000/sk/SM/techov.htm#wp1210162)).
- 7. Vyberte dve skrutky, ktoré držia horný panel I/O na hornom paneli.

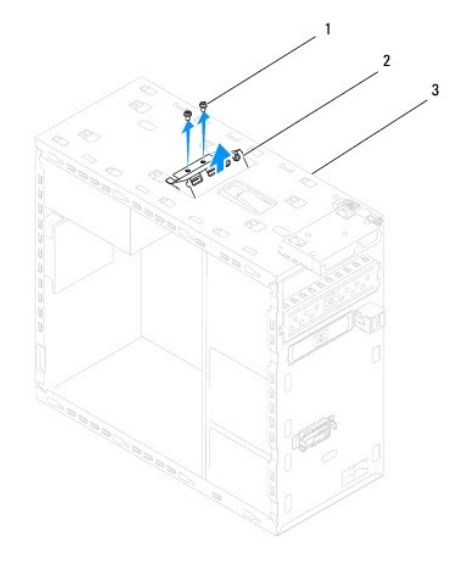

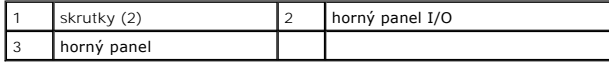

8. Opatrne odstráňte horný panel I/O z počítača.

# <span id="page-55-0"></span>**Spätná montáž horného panela I/O**

- 1. Postupujte podľa pokynov uvádzaných v časti [Skôr než](file:///C:/data/systems/studio8000/sk/SM/before.htm#wp1180146) začnete.
- 2. Zarovnajte otvory pre skrutky na hornom paneli I/O s otvormi pre skrutky na hornom paneli.
- 3. Vráťte dve skrutky, ktoré držia horný panel I/O na hornom paneli.
- 4. Zapojte káble horného panela I/O do konektorov F\_USB3 a F\_AUDIO1 na systémovej doske (pozrite [Komponenty systémovej dosky](file:///C:/data/systems/studio8000/sk/SM/techov.htm#wp1210162)).
- 5. Nasaďte horný kryt (pozri [Opätovné nasadenie horného krytu](file:///C:/data/systems/studio8000/sk/SM/topcover.htm#wp1196693)).
- 6. Namontujte späť optickú jednotku (pozri [Spätná inštalácia optickej jednotky](file:///C:/data/systems/studio8000/sk/SM/drives.htm#wp1238440)).
- 7. Nasaďte predný kryt (pozri *In[štalácia predného krytu](file:///C:/data/systems/studio8000/sk/SM/bezel.htm#wp1181929)*).
- 8. Nasaďte kryt počítača (pozri [Opätovné osadenie krytu počítač](file:///C:/data/systems/studio8000/sk/SM/cover_re.htm#wp1193653)a).
- 9. Počítač a zariadenia zapojte do elektrických zásuviek a zapnite ich.